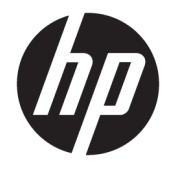

Kullanıcı Kılavuzu

#### **ÖZET**

Bu kılavuz teknik özellikleri gösterir ve monitör özellikleri, monitörün kurulumu ve monitörü kullanma hakkında bilgi sağlar.

© Copyright 2020 HP Development Company, L.P.

HDMI, HDMI Logosu ve High-Definition Multimedia Interface, HDMI Licensing LLC'nin ticari markası veya tescilli ticari markasıdır. Windows, Microsoft Corporation kuruluşunun ABD ve/veya diğer ülkelerdeki bir tescilli ticari markası veya ticari markasıdır. USB Type-C® ve USB-C®, USB Implementers Forum'un tescilli ticari markalarıdır. DisplayPort™, DisplayPort™ logosu ve VESA®, ABD'de ve diğer ülkelerde Video Elektronik Standartları Birliğine (VESA) ait ticari markalar veya tescilli ticari markalardır.

Buradaki bilgiler önceden haber verilmeksizin değiştirilebilir. HP ürünlerine ve hizmetlerine ilişkin tüm garantiler, bu ürün ve hizmetlerle birlikte verilen garanti beyanlarında açıkça belirtilir. Buradaki hiçbir ifade ek bir garanti olarak yorumlanmamalıdır. HP, işbu belgedeki teknik veya yazı hatalarından veya kusurlardan sorumlu tutulamaz.

#### **Ürün bildirimi**

Bu kılavuzda çoğu modelde ortak olan özellikler açıklanmaktadır. Bazı özellikler ürününüzde bulunmuyor olabilir. En son kullanıcı kılavuzuna erişmek için <http://www.hp.com/support> adresine gidin ve yönergeleri izleyerek ürününüzü bulun. Ardından **Kılavuzlar**'ı seçin.

Birinci Basım: Eylül 2020

Belge parça numarası: M33863-141

### **Bu kılavuz hakkında**

Bu kılavuz, teknik özellikleri gösterir ve monitör özellikleri, monitörün kurulumu ve yazılımı kullanma hakkında bilgi sağlar. Modele bağlı olarak, bu kılavuzda verilen tüm özellikler monitörünüzde olmayabilir.

- **UYARI!** Önlenmemesi durumunda ciddi yaralanma veya ölüme **yol açabilecek** tehlikeli bir durumu belirtir.
- **DİKKAT:** Önlenmemesi durumunda küçük veya orta dereceli yaralanmaya **yol açabilecek** tehlikeli bir durumu belirtir.
- **ÖNEMLİ:** Önemli kabul edilen ancak tehlikeyle ilişkilendirilmeyen bilgileri (örneğin, maddi hasarla ilgili mesajları) gösterir. Bir prosedüre tam olarak açıklanan şekilde uyulmamasının veri kaybına veya donanım ya da yazılım hasarına neden olabileceği konusunda kullanıcıyı uyarır. Ayrıca bir kavramı açıklamak veya bir görevi tamamlamak için temel bilgileri içerir.
- **WOT:** Ana metindeki önemli noktaları vurgulamaya veya tamamlamaya yönelik ilave bilgileri içerir.
- **İPUCU:** Bir görevi tamamlamak için yararlı ipuçları verir.

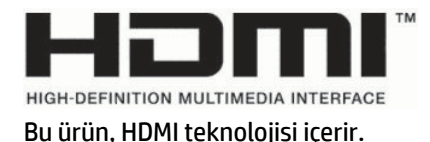

# *içindekiler*

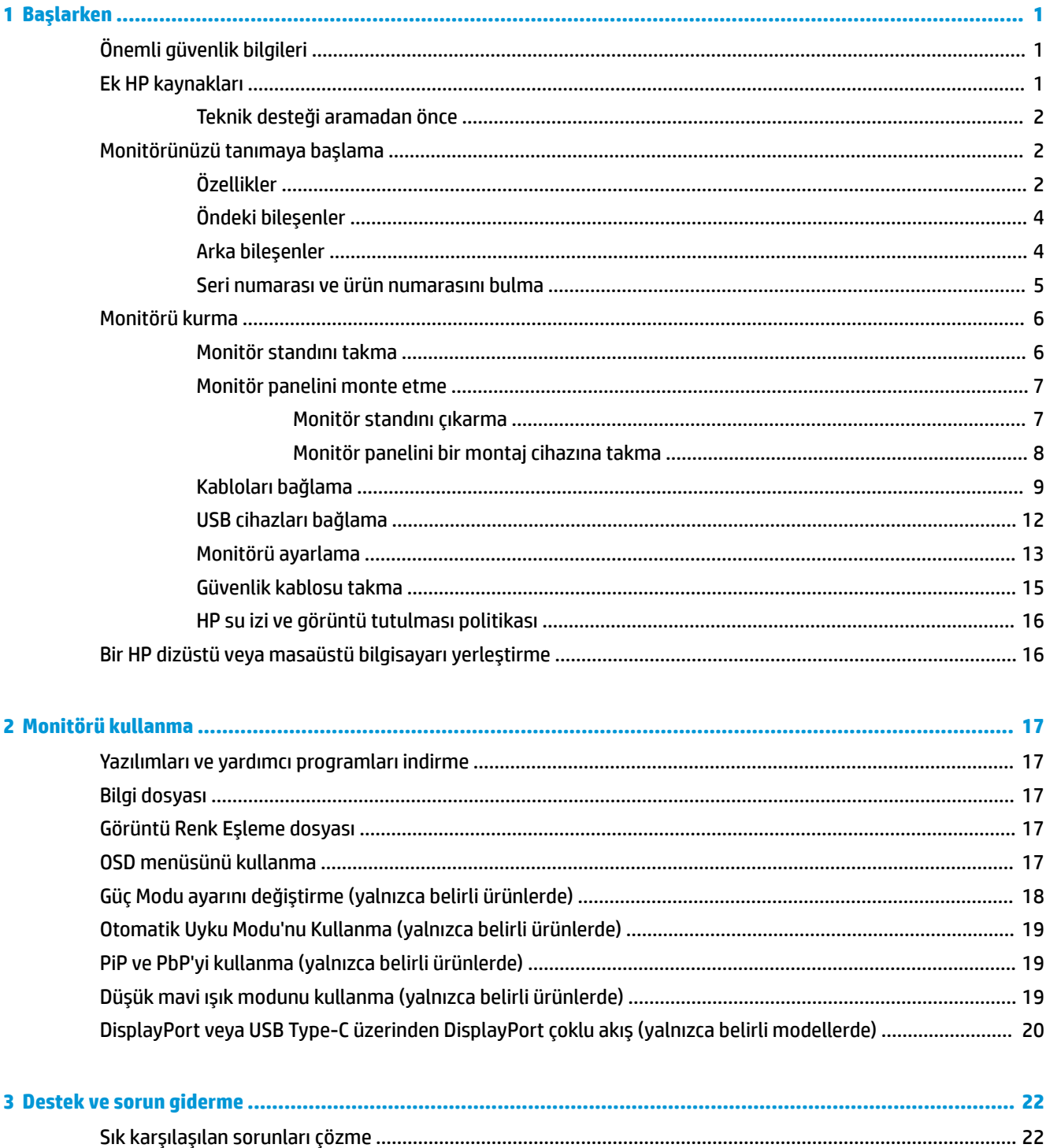

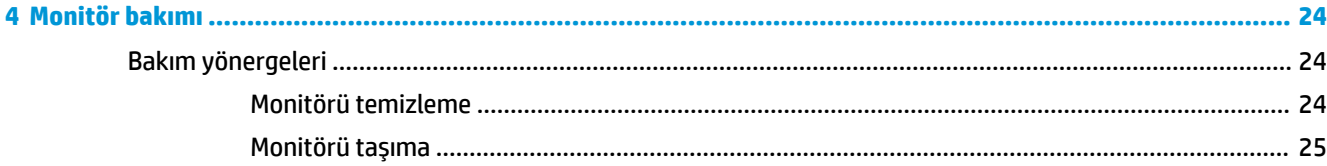

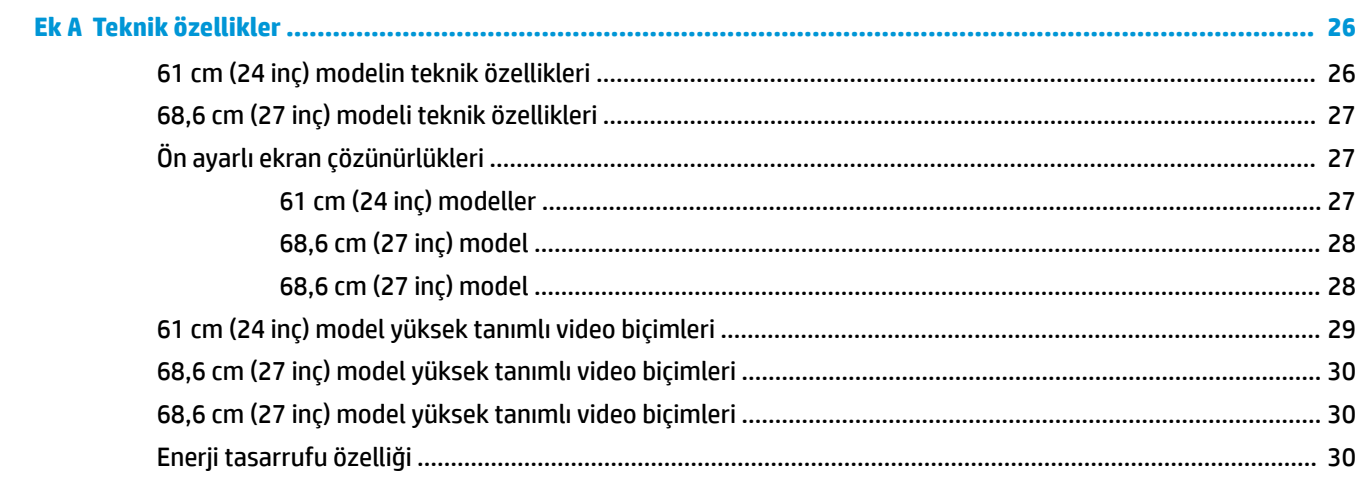

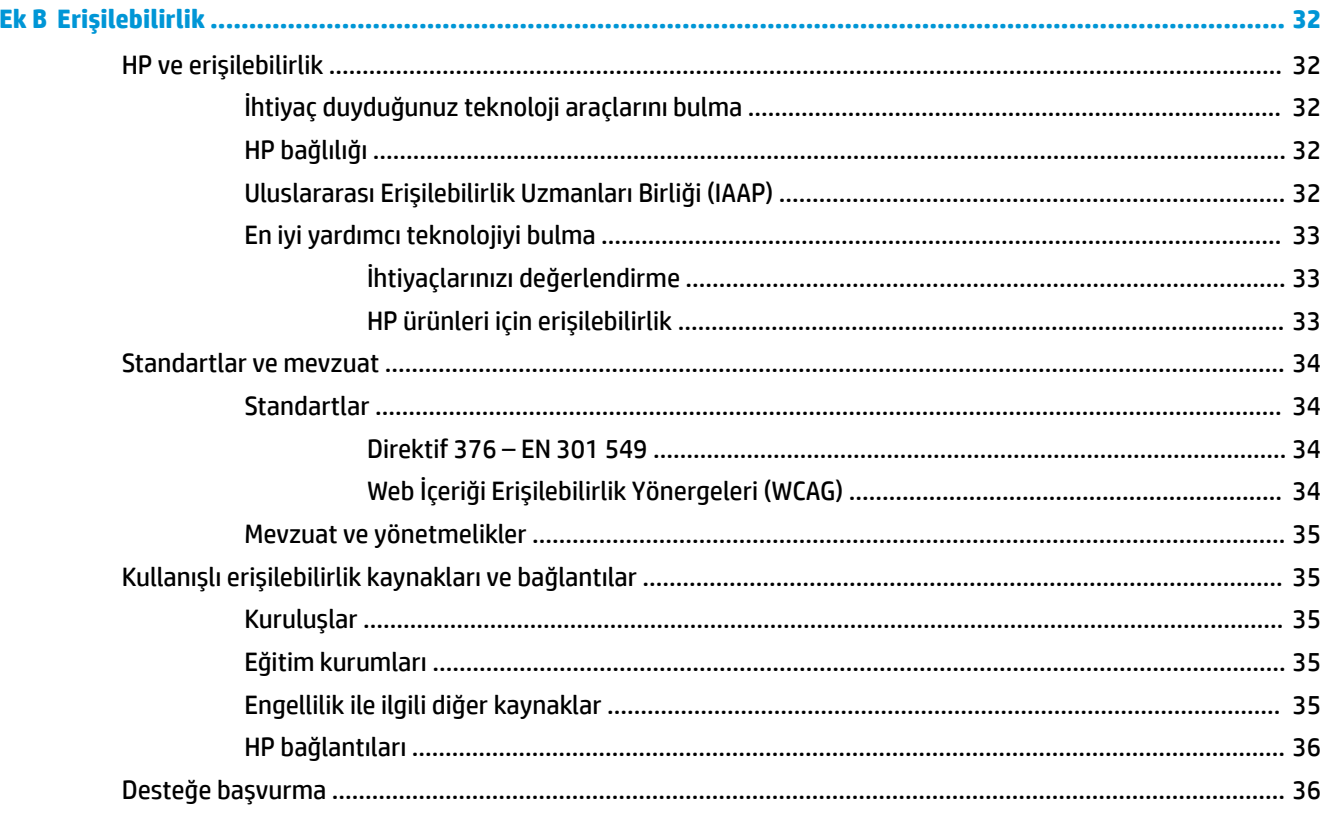

# <span id="page-6-0"></span>**1 Başlarken**

Güvenlik bilgilerini öğrenmek ve ek HP kaynaklarını nerede bulabileceğiniz hakkında bilgi edinmek için bu bölümü okuyun.

# **Önemli güvenlik bilgileri**

Monitörle birlikte bir güç kablosu verilir. Başka bir kablo kullanıyorsanız yalnızca bu monitöre uygun bir güç kaynağı ve bağlantısı kullanın. Monitörle birlikte kullanılacak doğru güç kablosu seti hakkında bilgi edinmek için belge setinde verilmiş olan *Ürün Bildirimleri*'ne bakın.

**UYARI!** Elektrik çarpması veya donatının hasar görmesi riskini azaltmak için:

- Güç kablosunu her zaman kolayca erişebileceğiniz bir AC prizine takın.
- Güç kablosunda üç uçlu bağlantı fişi varsa kabloyu üç uçlu (topraklı) bir prize takın.
- Bilgisayarın elektrik bağlantısını, güç kablosunu AC prizinden çıkararak kesin. Güç kablosunu AC prizinden çıkarırken kabloyu fiş kısmından tutun.

Güvenliğiniz için güç kablolarının veya diğer kabloların üzerine hiçbir şey koymayın. Monitöre bağlı tüm kablo ve kordonların üzerine basılma, çekme, tutma veya takılıp düşmeleri önleyecek şekilde düzenlenmesine dikkat edin.

Ciddi yaralanma riskini azaltmak için kullanıcı kılavuzlarınızla birlikte verilen *Güvenlik ve Rahat Kullanım Kılavuzu*'nu okuyun. Kılavuzda, iş istasyonunun doğru kurulması ve bilgisayar kullanıcıları için doğru duruş şekli, sağlık ve çalışma alışkanlıkları hakkında bilgiler verilmektedir. *Güvenlik ve Rahat Kullanım Kılavuzu*'nda elektrik ve mekanikle ilgili önemli güvenlik bilgileri de bulunur. *Güvenlik ve Rahat Kullanım Kılavuzu*'na internette <http://www.hp.com/ergo> adresinden ulaşabilirsiniz.

**Ü ÖNEMLİ:** Monitörün ve bilgisayarın korunmasını sağlamak için bilgisayarın ve çevre birimlerinin (monitör, yazıcı veya tarayıcı gibi) tüm güç kablolarını, çoklu priz veya kesintisiz güç kaynağı (UPS) gibi bir aşırı gerilim koruması cihazına bağlayın. Tüm çoklu prizler aşırı gerilimden koruma sağlamaz; çoklu prizin etiketinde bu özellik belirtilmiş olmalıdır. Aşırı gerilim korumasının başarısız olması durumunda ekipmanınızı değiştirebilmeniz için hasar halinde değiştirme politikası sunan üreticilerin çoklu prizlerini kullanın.

Monitörünüzü gerektiği gibi taşıyacak şekilde tasarlanmış, uygun ve doğru boyutlarda bir mobilya kullanın.

- **UYARI!** Şifonyer, kitaplık, raf, masa, hoparlör, sandık veya el arabalarına uygunsuz biçimde yerleştirilmiş monitörler düşebilir ve kişisel yaralanmaya neden olabilir.
- **UYARI! Denge tehlikesi:** Cihaz düşebilir ve ciddi yaralanmalara veya ölüme yol açabilir. Yaralanmayı önlemek için monitörü montaj yönergelerine uygun şekilde yere veya duvara sabitleyin.
- **UYARI!** Bu ekipmanın çocukların bulunma olasılığı olan yerlerde kullanılması uygun değildir.
- **WOT:** Bu ürün, eğlence amaçlı kullanım için uygundur. Çevredeki ışık ve parlak yüzeylerin ekrandaki rahatsız edici yansımalarından kaynaklanabilecek girişimi önlemek için monitörü aydınlatması denetlenebilen bir ortama yerleştirmeyi göz önünde bulundurun.

## **Ek HP kaynakları**

Ürünle ilgili ayrıntıları, nasıl yapılır bilgisi ve daha fazlasını sağlayan kaynakları bulmak için bu tabloyu kullanın.

#### <span id="page-7-0"></span>**Tablo 1-1 Ek bilgiler**

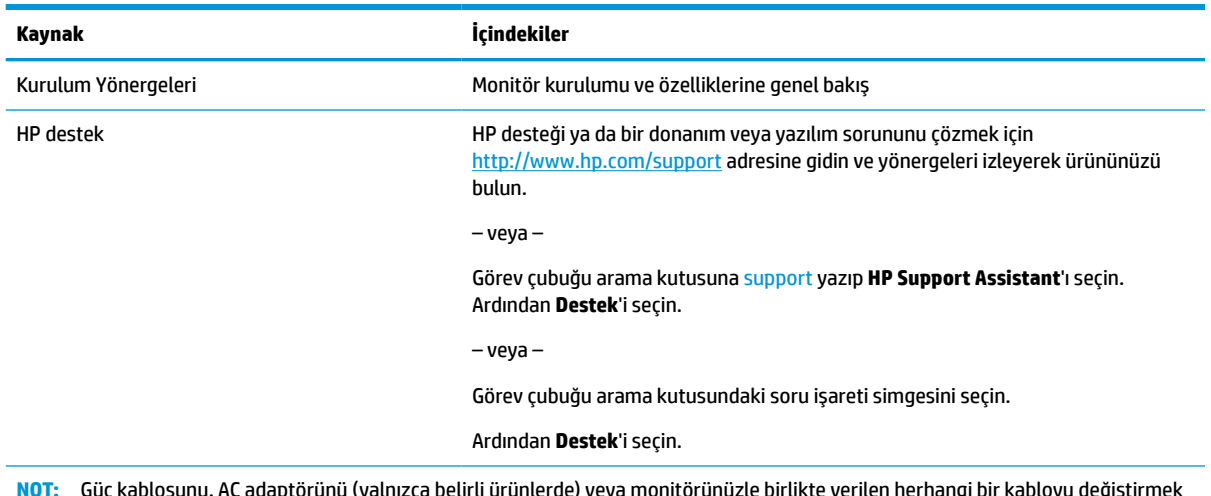

**NOT:** Güç kablosunu, AC adaptörünü (yalnızca belirli ürünlerde) veya monitörünüzle birlikte verilen herhangi bir kabloyu değiştirmek için müşteri desteğine başvurun.

### **Teknik desteği aramadan önce**

Bir sorunu gidermeniz gerekiyorsa bu bilgileri kullanın.

Sorunu [Destek ve sorun giderme,](#page-27-0) sayfa 22 öğesini kullanarak çözemezseniz teknik desteği arayarak ek yardım alabilirsiniz. Aradığınızda aşağıdaki bilgileri elinizin altında bulundurun.

- Monitörün model numarası
- Monitörün seri numarası
- Fatura üzerindeki satın alma tarihi
- Sorunun hangi şartlar altında oluştuğu
- Alınan hata mesajları
- Donanım yapılandırması
- Kullanmakta olduğunuz donanım ve yazılımın adı ve sürümü

# **Monitörünüzü tanımaya başlama**

Monitörünüz üst düzey özelliklere sahiptir. Bu bölümde bileşenleriniz, bileşenlerinizin bulunduğu yerler ve nasıl çalıştıkları hakkında ayrıntılar yer almaktadır.

### **Özellikler**

Modele bağlı olarak, monitörünüz aşağıdaki özellikleri içerebilir:

#### **Ekran özellikleri**

- 61 cm (24 inç) çapraz izlenebilir ekran alanına sahip, 1920 × 1200 çözünürlüklü, ayrıca daha düşük çözünürlükler için tam ekran desteği sunan monitör; orijinal en boy oranı korunarak maksimum görüntü boyutu sağlayan özel ölçeklendirme içerir
- 68,6 cm (27 inç) çapraz izlenebilir ekran alanına sahip, 2560 × 1440 veya 3840 × 2160 çözünürlüklü, ayrıca daha düşük çözünürlükler için tam ekran desteği sunan monitör; orijinal en boy oranı korunarak maksimum görüntü boyutu sağlayan özel ölçeklendirme içerir
- Aktif matrisli ve düzlem içi geçişli (IPS) sıvı kristal ekran (LCD)
- sRGB renk alanlarının kapsanması için geniş renk skalası
- LED arka ışıklı yansımasız panel
- Oturma, ayakta durma veya iki yana hareket etme konumlarında ekranın görülebilmesini sağlayan, geniş görüntüleme açısı
- Eğim, dönüş ve yükseklik ayarı olanakları
- Monitörün ekran kısmını yatay yönlendirmeden dikey yönlendirmeye döndürme yeteneği
- DisplayPort, HDMI ve USB Type-C girişlerinin ekranın her yarısında görüntülenebilmesi için ikili Resim içinde Resim (PiP) ve Resim yanında Resim (PbP) işlevi (yalnızca belirli ürünlerde)
- Kolay kurulum ve ekran en iyi duruma getirmesi için birkaç dilde ekran menüsü (OSD) ayarları
- sRGB ve BT.709 için renk alanı ön ayarları
- Düşük güç tüketimi gereksinimlerini karşılayan enerji tasarrufu özelliği
- İsteğe bağlı güvenlik kablosu için monitörün arkasında güvenlik kablosu yuvası
- Kabloların ve kordonların yerleştirilmesi için kablo yönetimi

#### **Konektörler**

- DisplayPort™ video girişi (kablo dahildir)
- DisplayPort video çıkışı (kablo dahildir)
- High-Definition Multimedia Interface™ (HDMI) video girişi
- USB Type-C® bağlantı noktası
- Bir adet bilgisayara (yukarı akış) ve USB cihazlarına (aşağı akış) bağlanan dört adet USB bağlantı noktasına bağlanan bir adet USB Type-C bağlantı noktasına sahip USB hub
- USB Type-C USB Type-C DisplayPort Alt modu, 100 W güç dağıtım kablosu (yalnızca belirli ürünlerde)
- USB Type-C USB Type-A kablo (yalnızca belirli ürünlerde)
- DisplayPort kablosu (yalnızca belirli ürünlerde)
- HDMI kablosu (yalnızca belirli ürünlerde)
- İşletim sisteminiz tarafından destekleniyorsa Tak ve Kullan özelliği
- RJ-45 (ağ) jakı (yalnızca belirli ürünlerde)

#### <span id="page-9-0"></span>**Monitör standı**

- Esnek monitör paneli montaj çözümleri için çıkarılabilir stand
- Monitör panelini tek bir tıkla stand üzerine çabucak takmanızı ve kayar plakayla kolayca çıkarmanızı sağlayan HP Quick Release 2 cihazı
- Monitör ekranını duvara, montaj cihazına veya oynar kola monte etmek için VESA® bağlantı parçası
- Monitörü bir oynar kola takmak için VESA montaj özelliği (100 × 100 mm)
- Monitörü iş istasyonuna takmak üzere bir bağlantı parçası desteği
- **NOT:** Güvenlik ve yasal düzenleme bilgileri için belge setinizdeki *Ürün Bildirimleri*'ne bakın. En son kullanıcı kılavuzuna erişmek için <http://www.hp.com/support> adresine gidin ve yönergeleri izleyerek ürününüzü bulun. Ardından **Kılavuzlar**'ı seçin.

### **Öndeki bileşenler**

Monitörün ön tarafındaki güç düğmesini belirlemek için bu resmi kullanın.

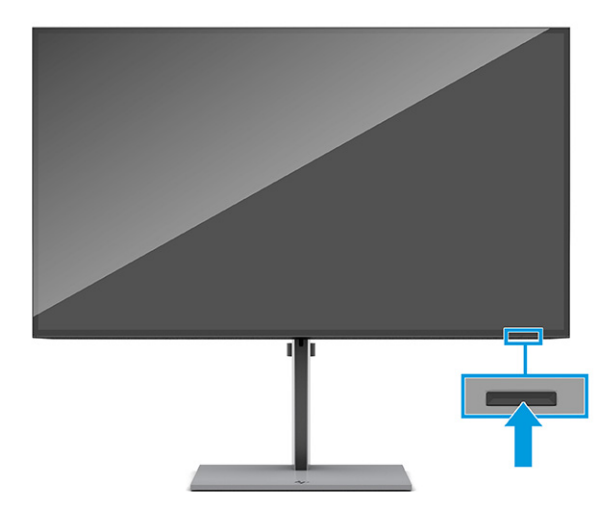

### **Arka bileşenler**

Monitörün arka tarafındaki bileşenleri belirlemek için bu resim ve tabloyu kullanın.

<span id="page-10-0"></span>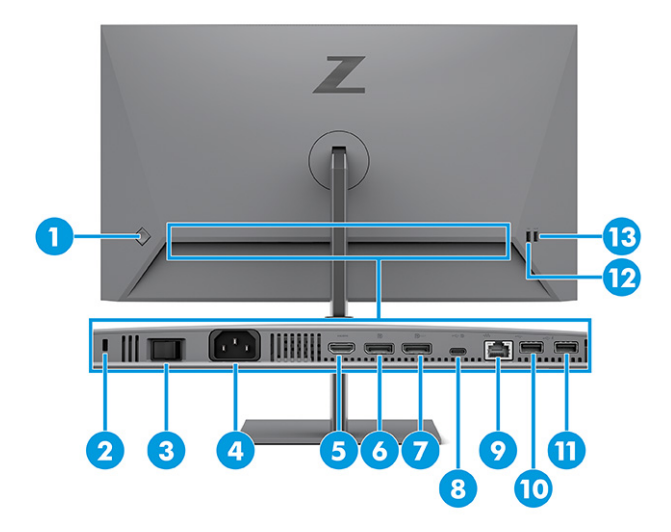

#### **Tablo 1-2 Arka taraftaki bileşenler ve açıklamaları**

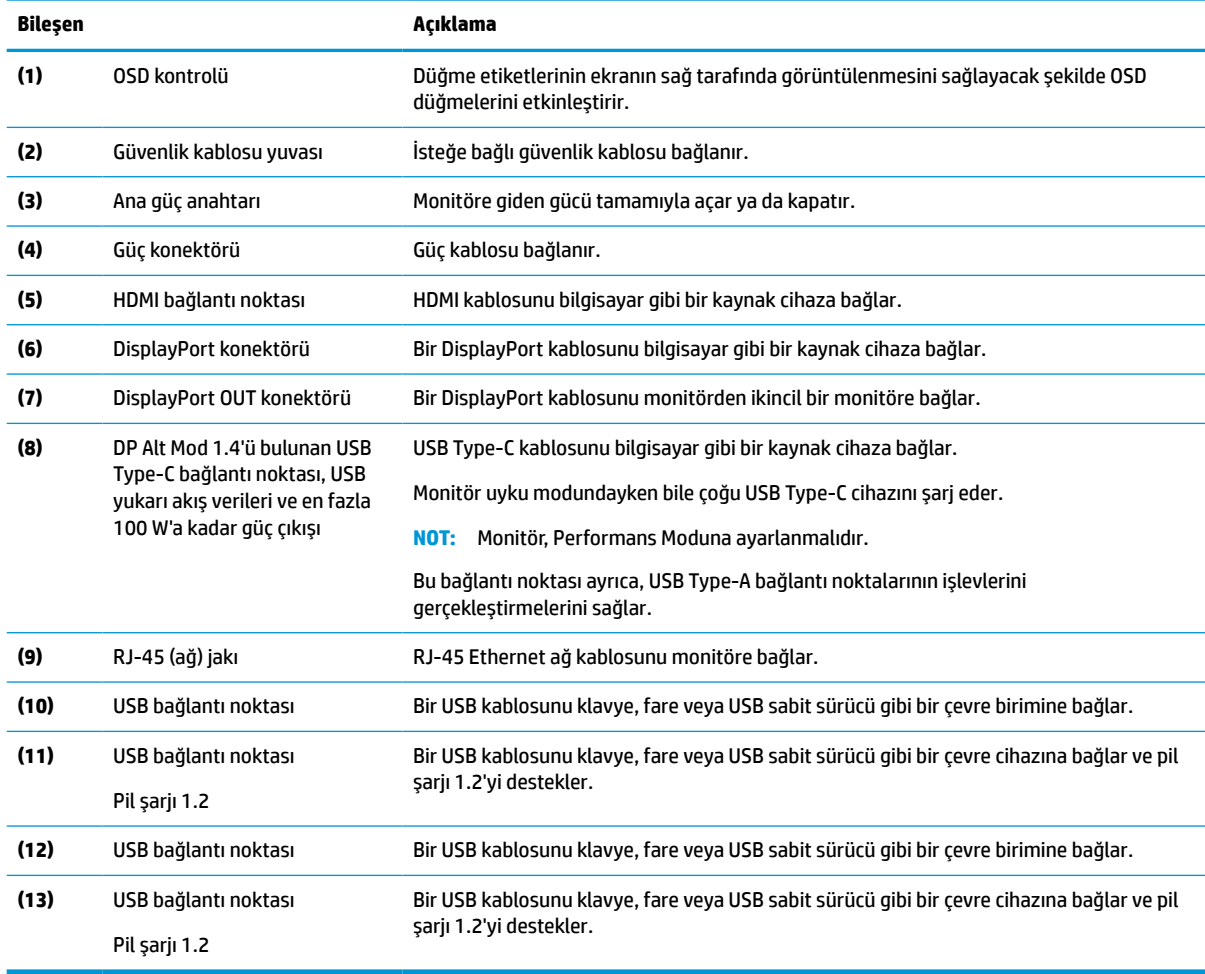

### **Seri numarası ve ürün numarasını bulma**

Seri numarası ve ürün numarası, monitörün arkasında yer alır. Monitörle ilgili olarak HP'ye ulaşmanız gerektiğinde size bu numaralar gerekebilir.

<span id="page-11-0"></span>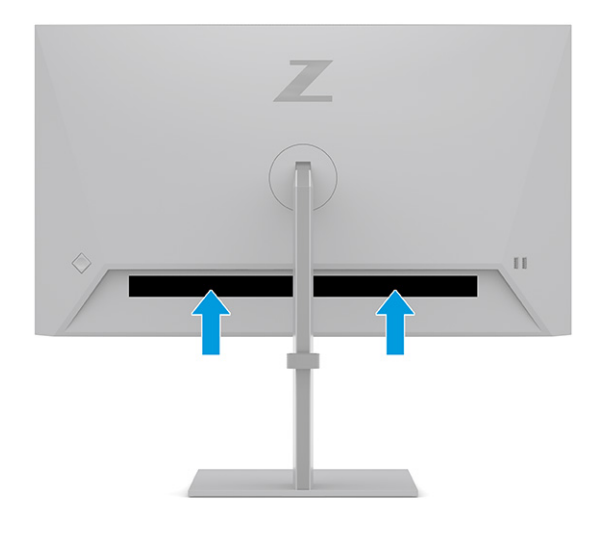

## **Monitörü kurma**

Bu bölümde monitör standını veya duvar montaj parçasını takma ve monitörünüzü bir PC'ye, dizüstü bilgisayara, oyun konsoluna veya benzer bir cihaza bağlama seçenekleri açıklanmaktadır.

- **UYARI!** Ciddi yaralanma riskini azaltmak için *Güvenlik ve Rahat Kullanım Kılavuzu*'nu okuyun. Kılavuzda, iş istasyonunun doğru kurulması ve bilgisayar kullanıcıları için doğru duruş şekli, sağlık ve çalışma alışkanlıkları hakkında bilgiler verilmektedir. *Güvenlik ve Rahat Kullanım Kılavuzu*'nda elektrik ve mekanikle ilgili önemli güvenlik bilgileri de bulunur. *Güvenlik ve Rahat Kullanım Kılavuzu*'na internette şu adresten ulaşabilirsiniz: <http://www.hp.com/ergo>.
- **ÖNEMLİ:** Monitöre zarar vermekten kaçınmak için LCD panelin yüzeyine dokunmayın. Panele basınç yapılması renk bütünlüğünün bozulmasına veya sıvı kristallerin hatalı yönlenmesine neden olabilir. Böyle bir durumda ekran normal durumuna geri döndürülemez.

**ÖNEMLİ:** Ekranın çizilmesini, bozulmasını veya kırılmasını ve denetim düğmelerinin zarar görmesini önlemek için monitörü, yüzü aşağı bakacak şekilde koruyucu köpük tabaka veya aşındırıcı olmayan bir kumaşla kaplı düz bir yüzeye yerleştirin.

#### **Monitör standını takma**

Monitör standınızı doğru şekilde takmak güvenli kullanım için çok önemlidir. Bu bölümde standın nasıl güvenli biçimde takılacağını açıklar.

- **İPUCU:** Monitörün yerleşimini göz önünde bulundurun çünkü çevreden gelen ışık ve parlak yüzeyler karıştırıcı yansımalara neden olabilir.
	- **1.** Monitör paneli kutuda yüzü aşağıya bakacak şekilde yerleştirilmişken, standı monitörün arkasındaki konektöre takın.

Stand yerine kilitlendiğinde tık sesi duyulur.

<span id="page-12-0"></span>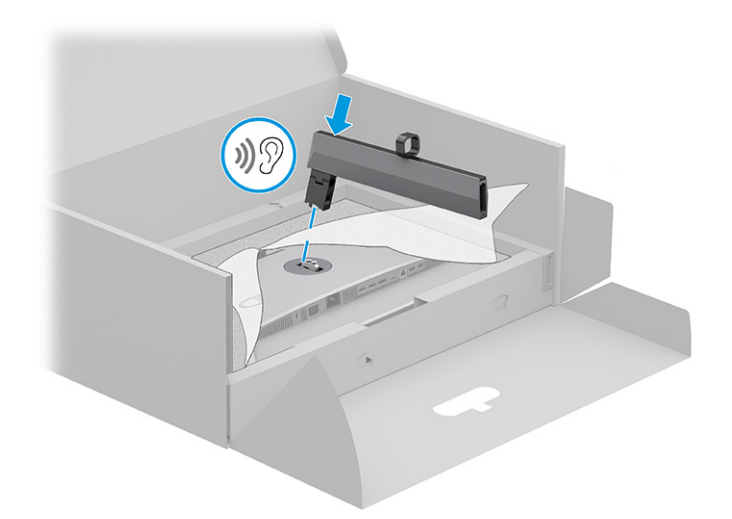

**2.** Tabanı standa takın **(1)** ve vidayı sıkın **(2)**.

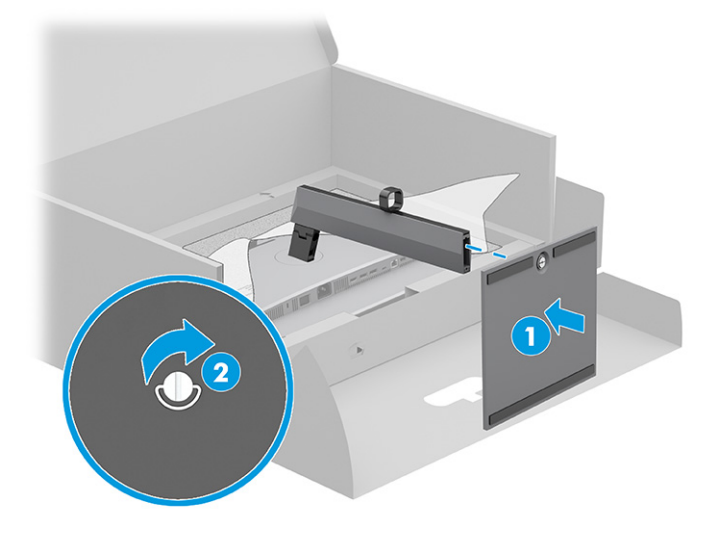

### **Monitör panelini monte etme**

Monitörünüzü bir oynar kol veya başka bir bağlantı düzeneği kullanarak duvara takmak için bu bölümdeki adımları izleyerek monitörünüzü güvenli ve sağlam şekilde bağlayın.

- **Ü** öNEMLİ: Bu monitör endüstri standardı VESA 100 mm montaj deliklerini destekler. Monitör paneline üçüncü taraf bir montaj çözümü takmak için dört adet 4 mm kalınlığında, 0,7 diş, 10 mm uzunluğunda vida kullanın. Daha uzun vidalar monitöre zarar verebilir. Üreticinin montaj çözümünün VESA standardıyla uyumlu olduğundan ve monitör panelinin ağırlığını taşıyabilecek taşıma kapasitesine sahip olduğundan emin olun. En iyi performansı almak için monitörle birlikte verilen güç ve video kablolarını kullanın.
- **WOT:** Bu aparatın UL veya CSA listelerindeki duvara montaj parçası tarafından desteklenmesi amaçlanmıştır.

#### **Monitör standını çıkarma**

Taktığınız monitör standı yerine duvar montaj parçası kullanmaya karar verirseniz ilk olarak standı çıkarın.

**Ü** öNEMLİ: Monitörü sökmeden önce monitörün kapalı ve tüm kabloların çıkarılmış olduğundan emin olun.

<span id="page-13-0"></span>**ÖNEMLİ:** Monitörü dengede duracak şekilde konumlandırırken HP bu işlemlerin iki kişi tarafından gerçekleştirilmesini önermektedir.

- **1.** Monitöre bağlı tüm kabloların bağlantısını kesin ve kabloları çıkarın.
- **2.** Monitörü, yüzü aşağıya bakacak şekilde, köpükten yapılmış koruyucu bir tabaka veya temiz ve kuru bir kumaşla kaplı düz bir yüzeye koyun.
- **3.** Standın montaj konektörünün alt orta kısmına yakın bir konumda bulunan mandala **(1)** basarak yukarı itin.
- **4.** Standı monitörden yukarıya doğru kaldırarak çıkarıp ayırın **(2)**.

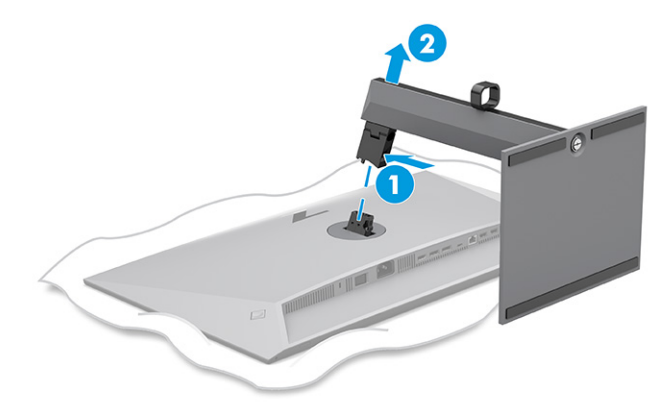

#### **Monitör panelini bir montaj cihazına takma**

Bir montaj cihazı taktığınızda, tornavida gibi ek aletlere ihtiyaç duyabilirsiniz (ayrıca satın alınır). Monitörünüzün hasar görmesini önlemek için şu yönergeleri izleyin.

- **1.** Monitör panelinin arkasındaki stand montaj parçasından iki vidayı çıkarın **(1)**.
- **2.** Stand montaj parçasını, monitör panelinden kaldırarak çıkarın **(2)**.
- **3.** VESA montaj plakasını iki VESA vida deliğiyle hizalayın **(3)**, sonra da vidaları sıkın **(4)**.

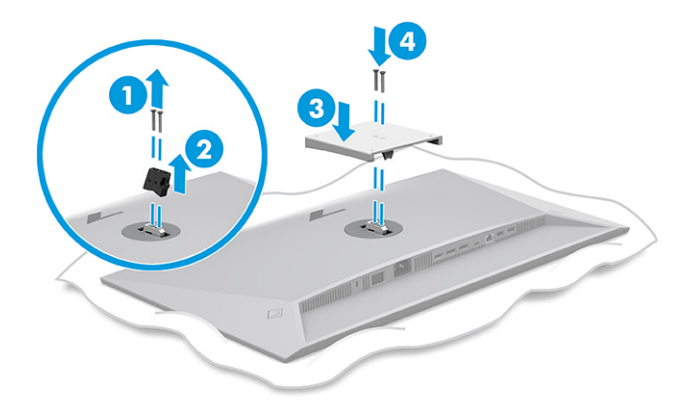

- <span id="page-14-0"></span>**4.** Monitör panelini bir oynar kola veya başka bir montaj cihazına takmak için dört montaj vidasını montaj cihazındaki deliklere ve monitör panelinin arkasındaki VESA vida deliklerine takın.
- **ÖNEMLİ:** Bu yönergeler cihazınız için geçerli değilse monitörü bir duvara veya oynar kola takarken cihaz üreticisinin montaj yönergelerini izleyin.

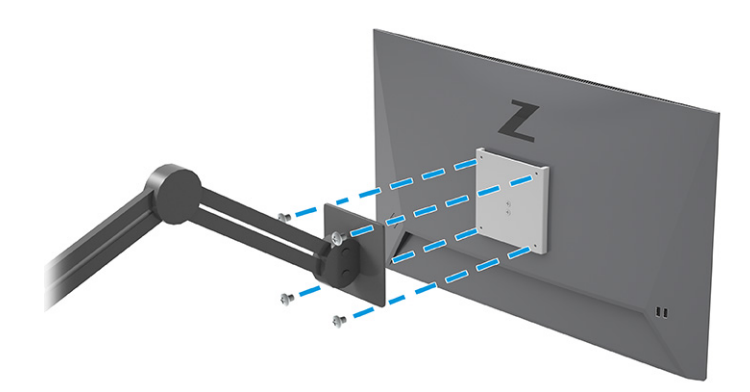

### **Kabloları bağlama**

Bu bölümde, bir kablonun nasıl bağlanacağına ilişkin detaylara ek olarak, monitörünüzün bazı kabloları bağladığınızda nasıl çalışacağı hakkında bilgiler yer alır.

- **WOT:** Modele bağlı olarak monitör; USB Type-C, HDMI veya DisplayPort girişlerini destekleme kapasitesine sahip olabilir. Video modu, kullanılan video kablosuyla belirlenir. Monitör, hangi girişlerde geçerli video sinyalleri olduğunu otomatik olarak algılar. Girişleri OSD menüsünden seçebilirsiniz. Monitörle birlikte belirli kablolar verilir. Bu bölümde gösterilen tüm kablolar monitörle birlikte verilmez.
	- **1.** Monitörü bilgisayarınızın yakınında uygun ve iyi havalandırılan bir konuma yerleştirin.
	- **2.** Sinyal kablosunu ve güç kablosunu monitör standının üzerindeki kablo yönlendirme düzeneği yoluyla yönlendirin.

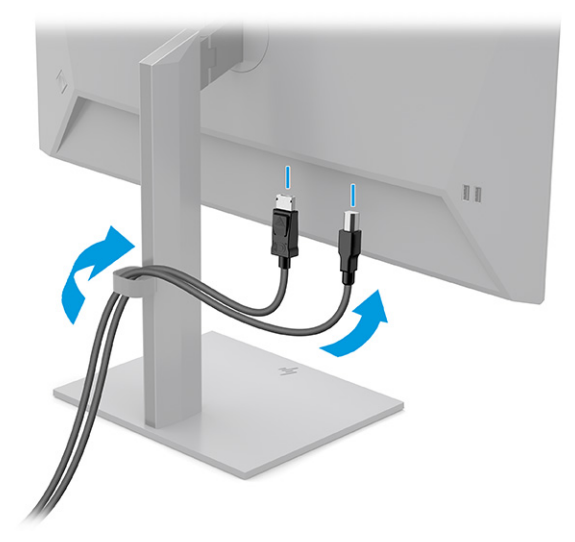

**3.** Video kablosunu bağlayın.

- **W** NOT: USB Type-C girişi haricinde monitör, hangi girişlerde geçerli video sinyalleri bulunduğunu otomatik olarak belirler. USB Type-C girişini manuel olarak seçmeniz gerekir. USB Type-C de dahil herhangi bir girişi seçmek için OSD menüsünü açın ve **Input** (Giriş) öğesini seçin.
	- DisplayPort kablosunun bir ucunu monitörün arkasındaki DisplayPort konektörüne, diğer ucunu da kaynak cihazdaki DisplayPort konektörüne bağlayın.

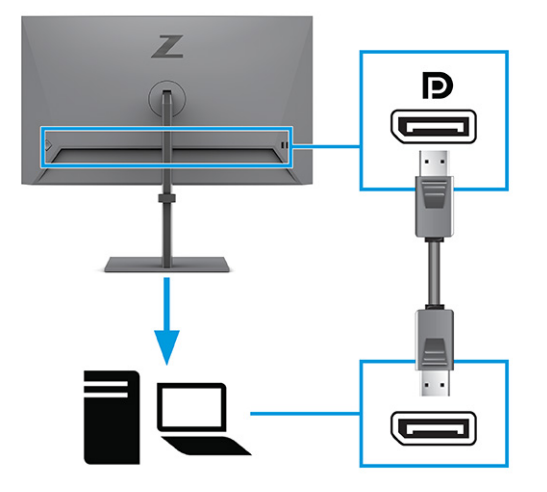

● HDMI kablosunun bir ucunu monitörün arkasındaki HDMI bağlantı noktasına; diğer ucunu da kaynak cihazın üzerindeki HDMI bağlantı noktasına takın.

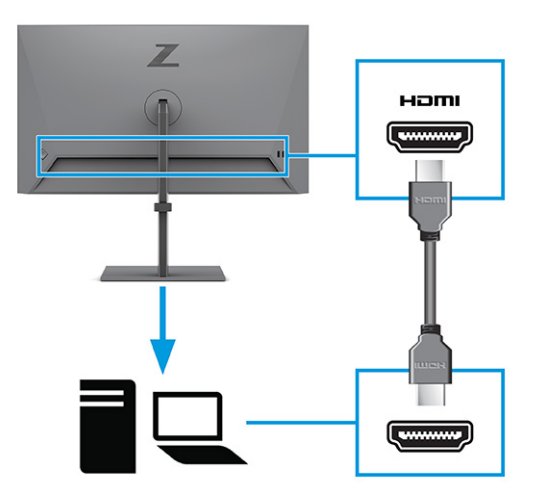

USB Type-C kablosunun bir ucunu monitörün arkasındaki USB Type-C bağlantı noktasına, diğer ucunu da kaynak cihazındaki USB Type-C bağlantı noktasına bağlayın. (Yalnızca monitörle birlikte verilen HP onaylı USB Type-C kablosunu kullanın.)

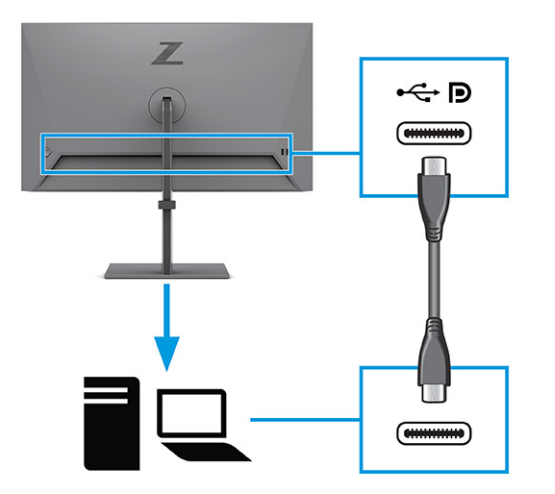

**NOT:** Monitörün USB Type-C bağlantı noktası ağ, veri, görüntü ve güç dağıtımı (en fazla 100 W) sağlar.

Ana cihaz, USB Type-C konektörü üzerinden DisplayPort Alt Mode (video, şarj ve USB 3.1) destekleyebilir durumda olmalıdır. Ana cihaz, USB Type-C-Thunderbolt™ özellikli bağlantı noktalarıyla da uyumlu olmalıdır.

**4.** USB Type-C kablosunun bir ucunu monitördeki bir USB Type-C bağlantı noktasına, diğer ucunu da kaynak cihazdaki bir USB Type-C bağlantı noktasına bağlayın. (Yalnızca monitörle birlikte verilen HP onaylı USB Type-C kablosunu kullanın.)

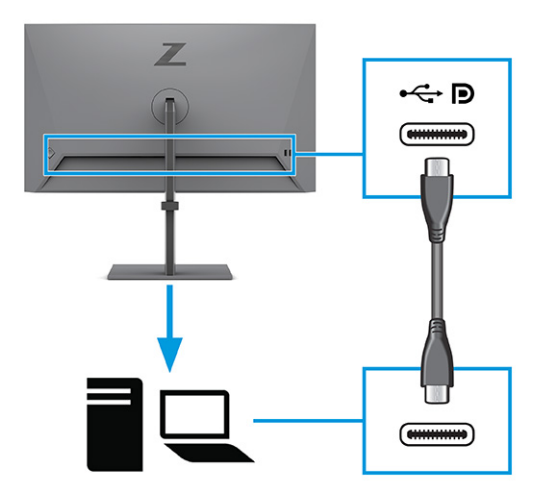

**NOT:** Bazı USB Type-C bağlantı noktaları görüntü çıkışını destekler. Monitörünüzdeki USB Type-C bağlantı noktasının DisplayPort çıkışını destekleyip destekleyemediğini belirlemek için bkz: [Arka](#page-9-0)  [bileşenler,](#page-9-0) sayfa 4.

<span id="page-17-0"></span>**5.** Güç kablosunun bir ucunu monitörün arkasındaki güç konektörüne, diğer ucunu topraklı bir AC prizine takın.

**UYARI!** Elektrik çarpması veya donatının hasar görmesi riskini azaltmak için:

Güç kablosunun topraklama fişini devre dışı bırakmayın. Topraklama fişi önemli bir güvenlik özelliğidir.

Güç kablosunu her zaman kolayca erişebileceğiniz topraklı bir AC prizine takın.

Güç kablosunu AC prizinden çekerek ekipmanın elektrik bağlantısını kesin.

Güvenliğiniz için güç kablolarının veya diğer kabloların üzerine hiçbir şey koymayın. Kabloları kimsenin basmayacağı veya takılmayacağı şekilde düzenleyin. Kablodan tutarak çekmeyin. Güç kablosunu AC prizinden çıkarırken kabloyu fiş kısmından tutun.

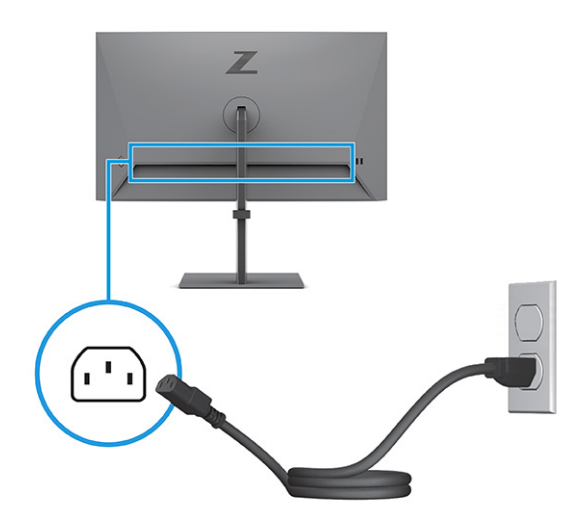

### **USB cihazları bağlama**

Dijital kamera, USB klavye veya USB fare gibi cihazları bağlamak için USB konektörlerini kullanın. Monitörde bir cihaza (aşağı akış) bağlanmak için dört USB bağlantı noktası vardır: iki USB Type-A bağlantı noktası ve pil şarjı 1.2 için güç çıkışlı iki USB Type-A bağlantı noktası.

**MOT:** USB Type-A bağlantı noktalarının fare, klavye, telefon, harici sabit sürücüler ve USB'ye bağlantılı olup 5 V kabul edebilen hemen hemen her şey için USB hub olarak hizmet verebilmesini sağlamak üzere USB Type-C kablosunu veya USB Type-C – USB Type-A kablosunu kaynak cihazdan (bilgisayardan) monitörün arkasına bağlamanız gerekir.

<span id="page-18-0"></span>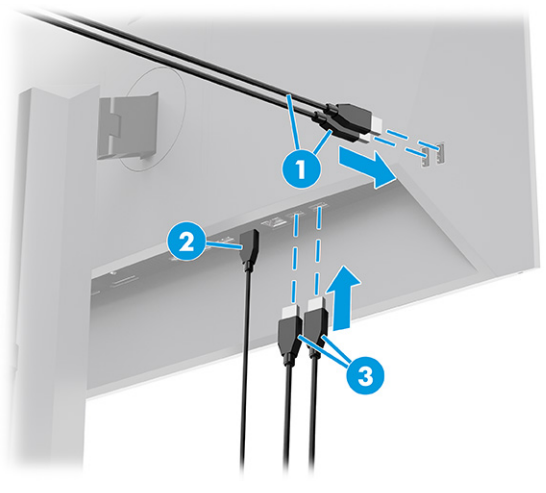

**Tablo 1-3 USB bağlantı noktası konumları**

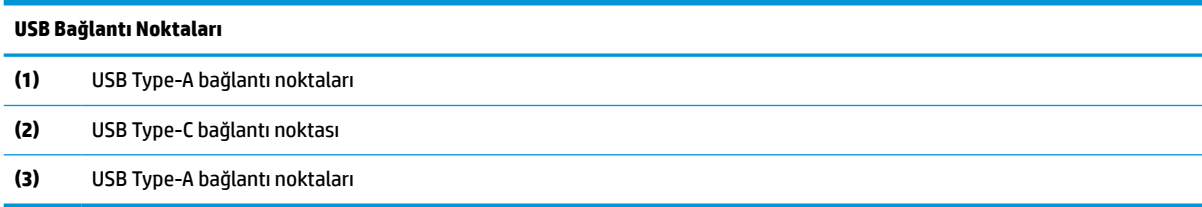

### **Monitörü ayarlama**

Monitörünüz ergonomik bir çalışma alanını desteklemek için bu bölümde özetlenen ayarlama seçeneklerini sunar.

**UYARI!** Ciddi yaralanma riskini azaltmak için *Güvenlik ve Rahat Kullanım Kılavuzu*'nu okuyun. Kılavuzda, iş istasyonunun doğru kurulması ve bilgisayar kullanıcıları için doğru duruş şekli, sağlık ve çalışma alışkanlıkları hakkında bilgiler verilmektedir. *Güvenlik ve Rahat Kullanım Kılavuzu*'nda elektrik ve mekanikle ilgili önemli güvenlik bilgileri de bulunur. *Güvenlik ve Rahat Kullanım Kılavuzu*'na internette şu adresten ulaşabilirsiniz: <http://www.hp.com/ergo>.

**1.** Monitörü rahat bir göz seviyesine ayarlamak için monitör panelini arkaya ya da öne doğru eğin.

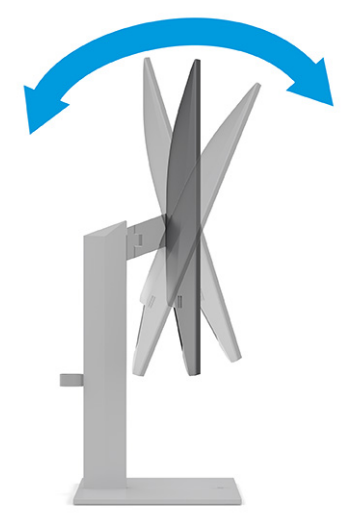

**2.** Monitör yüksekliğini bireysel iş istasyonunuz için konforlu bir konuma ayarlayın. Monitörün üst çerçeve kenarı göz hizanızdan yüksekte olmamalıdır. Numaralı gözlük takan kullanıcılar için alçak ve arkaya eğimli yerleştirilmiş bir monitör daha konforlu olabilir. İş günü içinde çalışma pozisyonunuzu değiştirdikçe monitörünüzü de buna uygun şekilde yeniden konumlandırın.

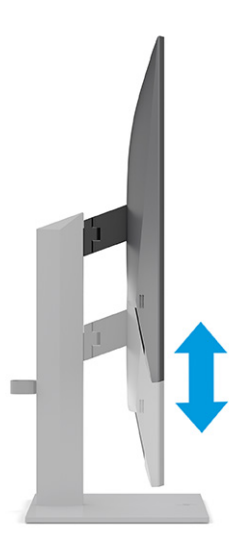

**3.** En iyi görme açısı için monitör panelini sağa ya da sola döndürün.

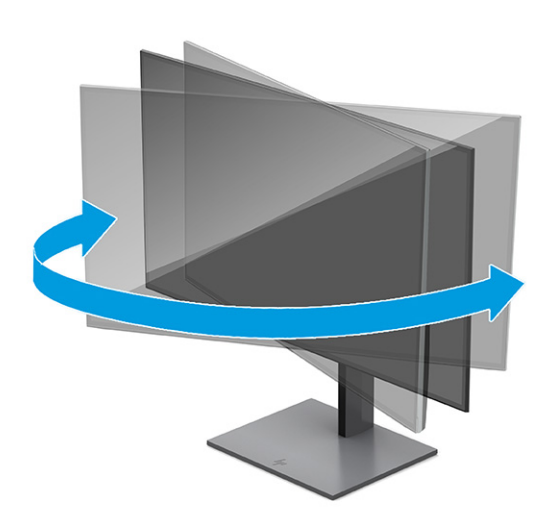

- **4.** Kullanım amacınıza uygun olarak monitörün panelini yatay yönlendirmeden dikey yönlendirmeye döndürebilirsiniz.
	- **a.** Monitörü tam yükseklik konumuna ayarlayın ve tam eğik konuma geri yatırın **(1)**.
- <span id="page-20-0"></span>**b.** Monitörü yatay konumdan dikey konuma saat yönünde 90° döndürün **(2)**.
	- **ÖNEMLİ:** Monitör döndürülürken tam yükseklik ve tam eğim konumunda değilse monitör panelinin sağ alt köşesi tabanla temas eder ve monitörün hasar görmesine yol açabilir.

Monitöre isteğe bağlı bir hoparlör çubuğu ekliyorsanız, monitörü çevirdikten sonra takın. Hoparlör çubuğu, monitörün dönmesi sırasında tabanla temas ederek muhtemelen monitöre veya hoparlör çubuğuna zarar verecektir.

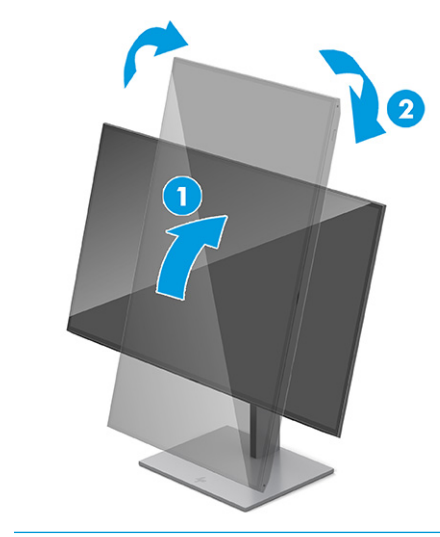

**MOT:** Ekrandaki görüntüyü dikeyden yataya döndürmek için işletim sisteminin görüntü ayarlarını kullanın. OSD'yi dikeyken yatay yapmak için OSD menüsünü açın ve **Menu** (Menü) öğesini, **Menu Rotation** (Menüyü Döndürme) öğesini ve ardından **Portrait**'i (Dikey) seçin.

### **Güvenlik kablosu takma**

Bir güvenlik önlemi olarak, monitörü HP'den alınabilen isteğe bağlı güvenlik kablosuyla hareketsiz bir nesneye sabitleyebilirsiniz. Verilen anahtarı kullanarak kilidi takın ve çıkarın.

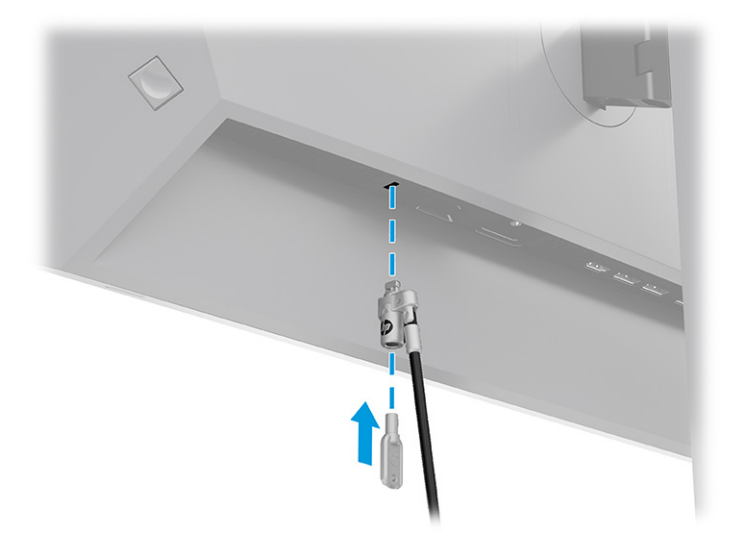

### <span id="page-21-0"></span>**HP su izi ve görüntü tutulması politikası**

Bazı monitörler, ultra izleme açıları ve gelişmiş görüntü kalitesi sunan Düzlem İçi Geçiş (IPS) ekran teknolojisiyle tasarlanmıştır. Birçok uygulama için uygun olmasına karşın, ekran koruyucu kullanmıyorsanız bu panel teknolojisi uzun süre durağan, hareketsiz veya sabit görüntüler için uygun değildir.

Durağan görüntülü uygulamalar arasında güvenlik kameraları, video oyunları, pazarlama logoları ve şablonlar sayılabilir. Durağan görüntüler, monitörün ekranında leke veya su izi gibi görünebilen görüntü tutulmalarına neden olabilir.

Günde 24 saat kullanımda olan monitörlerde görüntü tutulması hasarı HP garantisi kapsamında değildir. Görüntü tutulması hasarını önlemek için bilgisayar kullanımda değilken monitörü mutlaka kapatın veya bilgisayarınız destekliyorsa sistem boştayken monitörü kapatmak için güç yönetimi ayarlarından faydalanın.

# **Bir HP dizüstü veya masaüstü bilgisayarı yerleştirme**

Tek bir USB Type-C bağlantısıyla masaüstü bilgisayarı, dizüstü bilgisayarı veya benzer bir cihazı monitöre takabilirsiniz. Cihazı yerleştirdiğinizde USB Type-C bağlantı noktası ağ bağlantısı, veri, görüntü ve güç dağıtımı sağlar.

**NOT:** USB Type-C üzerinden ağa bağlanmak için ağ kablosunun ağ kaynak jakından monitörün ağ jakına bağlı olduğundan emin olun.

Ana bilgisayar, USB Type-C konektörü üzerinden DisplayPort Alt Mode (video, şarj ve USB 3.1) destekleyebilir durumda ve aynı zamanda USB Type-C, Thunderbolt özellikli bağlantı noktalarıyla da uyumlu olmalıdır.

Yerleştirme monitörüne iki ana bilgisayar bağlanması sistemin kapanmasına, güç kaybına neden olabilir ve monitörü kapatıp yeniden başlatmak gerekebilir.

Bilgisayarı yerleştirmek için USB Type-C kablosunun bir ucunu monitörün arkasındaki USB Type-C bağlantı noktasına, diğer ucunu da bilgisayardaki USB Type-C bağlantı noktasına bağlayın. Bu USB Type-C kablo, yüksek hızda veri, ses, video ve güç aktarımı için tek kablodan bağlantı sağlar.

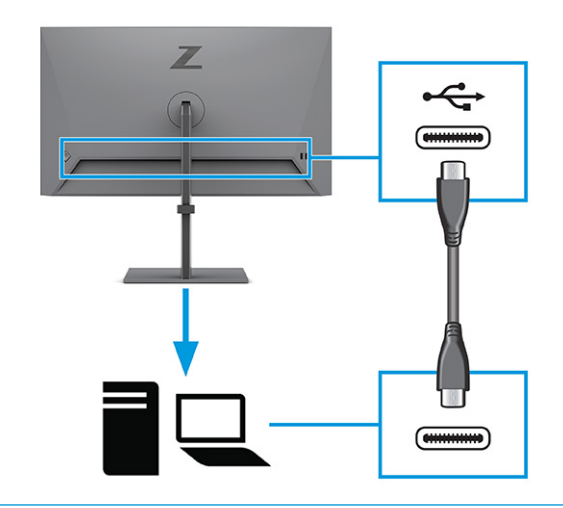

**NOT:** Monitör USB Type-C bağlantısı üzerinden en fazla 100 W güç sağlar. Ana bilgisayarı USB Type-C üzerinden bağlarken, DC güç çıkışının bağlı olması gerekmez. Ana bilgisayara iki güç kaynağı (DC güç girişi ve USB Type-C) bağlamayın.

# <span id="page-22-0"></span>**2 Monitörü kullanma**

Bu bölümde yazılım ve yardımcı programlar, OSD menüsü ve güç modları da dahil, monitörünüzün ve özelliklerinin nasıl kullanılacağı açıklanmaktadır.

## **Yazılımları ve yardımcı programları indirme**

Bu dosyaları HP Destek'ten indirip kurabilirsiniz.

- INF (Bilgi) dosyası
- ICM (Image Color Matching Görüntü Renk Eşleme) dosyaları

Dosyaları indirmek için:

- **1.** <http://www.hp.com/support> adresine gidin.
- **2. Software and Drivers** (Yazılım ve Sürücüler) öğesini seçin.
- **3.** Ürününüzün türünü seçin.
- **4.** HP monitörünüzün modelini arama alanına girin ve ekrandaki yönergeleri izleyin.

### **Bilgi dosyası**

INF dosyası, monitörün bilgisayarın grafik adaptörüyle uyumlu olmasını sağlamak için Windows® işletim sistemleri tarafından kullanılan monitör kaynaklarını tanımlar.

Bu monitör Tak ve Kullan özelliğiyle uyumludur ve INF dosyası yüklenmeden de monitör doğru çalışır. Monitör Tak ve Çalıştır uyumluluğu bilgisayarın grafik kartının VESA DDC2 uyumlu olmasını ve monitörün doğrudan grafik kartına bağlanmasını gerektirir. Tak ve Çalıştır ayrı BNC türü konektörlerle veya dağıtım arabellekleriyle, kutularıyla veya her ikisiyle çalışmaz.

# **Görüntü Renk Eşleme dosyası**

ICM dosyaları, monitör ekranından yazıcıya veya tarayıcıdan monitör ekranına tutarlı renk eşleşmesi sağlamak için grafik programlarıyla birlikte kullanılan veri dosyalarıdır. Bu dosyalar, bu özelliği destekleyen grafik programları tarafından etkinleştirilir.

**MOT:** ICM renk profili, Uluslararası Renk Konsorsiyumu (ICC) Profil Biçimi şartnamesine uygun olarak yazılmıştır.

# **OSD menüsünü kullanma**

HP monitörünüzü zevkinize uyacak şekilde ayarlayabilirsiniz. Monitörünüzün görüntüleme özelliklerini özelleştirmek için OSD menüsünü kullanın.

OSD menüsüne erişmek ve ayar yapmak için:

- <span id="page-23-0"></span>**1.** Monitör halihazırda açık değilse güç düğmesine basarak monitörü açın.
- **2.** OSD denetleyicisinin ortasına basın.
- **3.** Menü seçenekleri arasında gezinmek için denetleyiciyi yukarı, aşağı, sola ya da sağa hareket ettirin. Seçim yapmak için denetleyicinin ortasına basın.

Aşağıdaki tabloda OSD ana menüdeki olası menü seçenekleri listelenmektedir. Her bir ayarın açıklamaları ve monitörünüzün görünümü veya performansı üzerindeki etkileri burada bulunmaktadır.

**Tablo 2-1 Bir düğmeyi veya denetleyiciyi kullanmaya ilişkin OSD menü seçenekleri ve açıklamaları**

| Ana menü                 | Açıklama                                                                                                    |
|--------------------------|----------------------------------------------------------------------------------------------------|
| Brightness+ (Parlaklık+) | Ekranın parlaklık düzeyini ayarlar. Varsayılan fabrika değeri 65'tir.                                                      |
| Color (Renk)             | Ekran rengini seçer, ayarlar ve monitörü farklı görüntüleme durumları için yapılandıran çeşitli renk<br>önavarları sağlar. |
| Image (Görüntü)          | PiP, yanıt süresi, netlik ve görüntü ölçeklendirme özellikleri de dahil olmak üzere ekran görüntüsünü<br>ayarlar.          |
| Input (Giris)            | Video giriş sinyalini seçer (USB Type-C, DisplayPort veya HDMI).                                                           |
| Power (Güc)              | Güç ayarlarını yapar.                                                                                                    |
| Menu (Menü)              | OSD menüsünü ayarlar.                                                                                                    |
| Management (Yönetim)     | DDC/CI ayarlarını yapar ve tüm OSD menüsü ayarlarını fabrika varsayılan ayarlarına döndürür.                               |
| Information (Bilgi)      | En iyi görüntü modu, güç modu ve seri numarası gibi monitöre ilişkin bilgiler sağlar.                                      |
| Exit (Çıkış)             | OSD menüsü ekranından çıkar.                                                                                               |

# **Güç Modu ayarını değiştirme (yalnızca belirli ürünlerde)**

Bu bölüm, Performans modunun nasıl etkinleştirileceğini açıklar. Monitörünüzdeki bazı özellikler Performans modunun etkin olmasını gerektirebilir.

Uyku modundayken, uluslararası güç standartlarına uymak amacıyla monitörün varsayılan ayarı Güç Tasarrufu modudur.

Monitörünüz Performans modunu destekliyorsa USB bağlantı noktalarını monitörünüz Otomatik Uyku Modundayken etkin tutmak için Güç Modunu **Power Saver** (Güç Tasarrufu) yerine **Performance** (Performans) olarak değiştirin.

#### **WOT:** Pilli olmayan bir bilgisayarı bağlıyorsanız Güç Modu ayarı Performans modu olarak değiştirilmelidir.

Güç modu ayarını değiştirmek için:

- **1.** OSD denetleyicisinin ortasına basın.
- **2. Power** (Güç) öğesini, **Power Mode** (Güç Modu) öğesini ve ardından **Performance** (Performans) öğesini seçin.
- **3. Back**'i (Geri) seçin ve OSD'yi kapatın.

# <span id="page-24-0"></span>**Otomatik Uyku Modu'nu Kullanma (yalnızca belirli ürünlerde)**

Monitörünüz, bir düşük güç durumu olan ve Otomatik Uyku Modu olarak adlandırılan bir enerji tasarrufu özelliğine sahiptir. Bu bölümde, monitörünüzde Otomatik Uyku Modunun nasıl etkinleştirilebileceği veya ayarlanabileceği açıklanmaktadır.

Otomatik Uyku Modu etkinken (varsayılan olarak etkindir), bilgisayar düşük güç modu sinyali verdiğinde (yatay veya dikey eşitleme sinyali) monitör düşük güç durumuna geçer.

Bu düşük güç durumuna (Otomatik Uyku moduna) girildiğinde monitör ekranı kararır, arka ışık söner ve güç ışığı sarı renge dönüşür. Bu düşük güç durumunda monitör 0,5 W'tan daha az güç çeker. Bilgisayar monitöre etkin bir sinyal gönderdiğinde monitör Otomatik Uyku modundan çıkar (örneğin, kullanıcı fareyi veya klavyeyi etkinleştirdiğinde).

Otomatik Uyku Modunu OSD'den devre dışı bırakmak için:

- **1.** OSD'yi açmak için OSD denetleyicinin ortasına basın.
- **2.** OSD'de, **Power** (Güç) öğesini seçin.
- **3. Auto-Sleep Mode** (Otomatik Uyku Modu) öğesini ve ardından **Off** (Kapalı) öğesini seçin.

## **PiP ve PbP'yi kullanma (yalnızca belirli ürünlerde)**

Monitör, bir kaynağın diğerinin üzerine yerleştirildiği Resim içinde Resim'i (PiP) ve bir kaynağın diğerinin yanına yatay (yatay yerleşim için) veya dikey (dikey yerleşim için) olarak yerleştirildiği Resim yanında Resim'i (PbP) destekler. PiP modunda iki tam HD (FHD) görüntü gösterilebilir.

PiP veya PbP özelliğini kullanmak için:

- **1.** Monitöre ikinci bir giriş kaynağı bağlayın.
- **2.** OSD'yi açmak için OSD denetleyicinin ortasına basın.
- **3.** OSD'de **Image** (Görüntü) öğesini, **PiP**'yi ve ardından **Enable PiP** (PiP'yi Etkinleştir) öğesini seçin.

Monitör, ikincil girişlerde geçerli bir sinyal girdisi olup olmadığını denetler ve PiP veya PbP görüntüsü için bu girişi kullanır.

- **4.** PiP veya PbP girişini değiştirmek istiyorsanız **Image** (Görüntü) öğesini, **PiP**'yi ve ardından **Assign Inputs**  (Girişleri Ata) öğesini seçin.
- **5.** PiP boyutunu değiştirmek isterseniz OSD'de **PiP Size** (PiP Boyutu) öğesini seçtikten sonra istediğiniz boyutu seçin.
- **6.** PiP'in konumunu ayarlamak isterseniz OSD'de **PiP Position** (PiP Konumu) öğesini seçtikten sonra istediğiniz konumu seçin.

## **Düşük mavi ışık modunu kullanma (yalnızca belirli ürünlerde)**

Monitörün yaydığı mavi ışığın kısılması, gözlerinizin daha az mavi ışığa maruz kalmasını sağlar. Bu monitörün varsayılan ayar modunda düşük mavi ışık paneli kullanılır.

Varsayılan ayar modunda, bu monitörün düşük mavi ışık panelinin mavi ışık çıkışını azaltarak ekranda içerik okurken daha rahatlatıcı ve daha az uyarıcı bir görüntü oluşturduğu TÜV tarafından onaylanmıştır.

# <span id="page-25-0"></span>**DisplayPort veya USB Type-C üzerinden DisplayPort çoklu akış (yalnızca belirli modellerde)**

Birincil giriş kaynağı olarak DisplayPort veya USB Type-C kullanıyorsanız papatya zinciri yapılandırmasıyla bağlı diğer DisplayPort monitörlerine de çoklu akış sağlayabilirsiniz. Bu yapılandırmada, bilgisayarınızdaki grafik kartı destekliyorsa dört monitöre kadar bağlayabilirsiniz.

DisplayPort çoklu akış ile bağlayabileceğiniz monitör sayısı bir dizi etkene bağlıdır. Bu etkenler arasında her monitör için kullanılan çözünürlük ve tarama hızları ile GPU veya tümleşik grafik sistemi özellikleri sayılabilir. Bilgisayarınız için yeni bir grafik kartı satın aldıysanız özellikleriyle ilgili daha fazla bilgi için grafik kartınızla birlikte verilen kılavuza bakın.

Çoklu akış için:

- **1.** Birincil video girişinizin DisplayPort veya USB Type-C olduğundan emin olun.
- **2.** Birincil monitördeki DisplayPort OUT konektörüyle ikincil monitördeki DisplayPort konektörü arasına bir DisplayPort kablosu takarak ikinci bir monitör ekleyin.

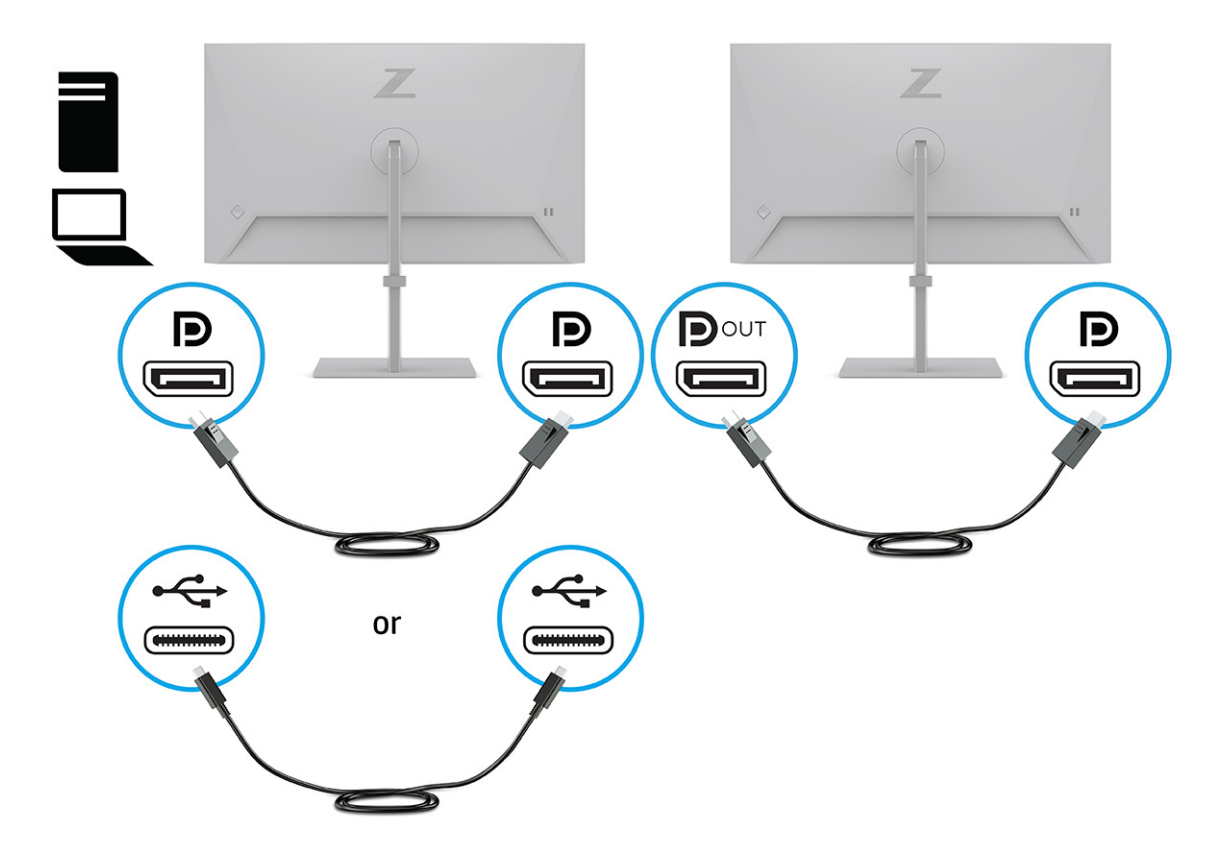

- **3.** Bağlanan monitörü birincil monitörle aynı görüntüyü veya farklı bir görüntüyü gösterecek şekilde ayarlayın.
- **4.** Ek monitörler (en fazla dört adet) bağlamak amacıyla OSD menüsünü açmak için OSD denetleyicisinin ortasına basın. USB Type-C yapılandırmasına gidin ve USB-C Video+USB2.0 seçin.
- **MOT:** Son monitör dışında zincirdeki tüm DisplayPort'ların çoklu akış desteklemesi gerekir. Örneğin, dört monitörü papatya zinciri yapılandırmasında bağlarken, bu şekilde bağlanan dört monitörden üçünün DisplayPort ve DisplayPort OUT konektörleri olması gerekir. Zincirin son monitöründe yalnızca DisplayPort konektörü olması yeterlidir.
- **5.** DisplayPort kablosunu, bir monitörün DisplayPort OUT konektöründen, sonraki monitörün DisplayPort konektörüne bağlayın.

# <span id="page-27-0"></span>**3 Destek ve sorun giderme**

Monitörünüz beklendiği gibi çalışmıyorsa bu bölümdeki yönergeleri izleyerek sorunu çözebilirsiniz.

# **Sık karşılaşılan sorunları çözme**

Aşağıdaki tabloda olası sorunlar, her bir sorunun olası nedeni ve önerilen çözümler listelenmektedir.

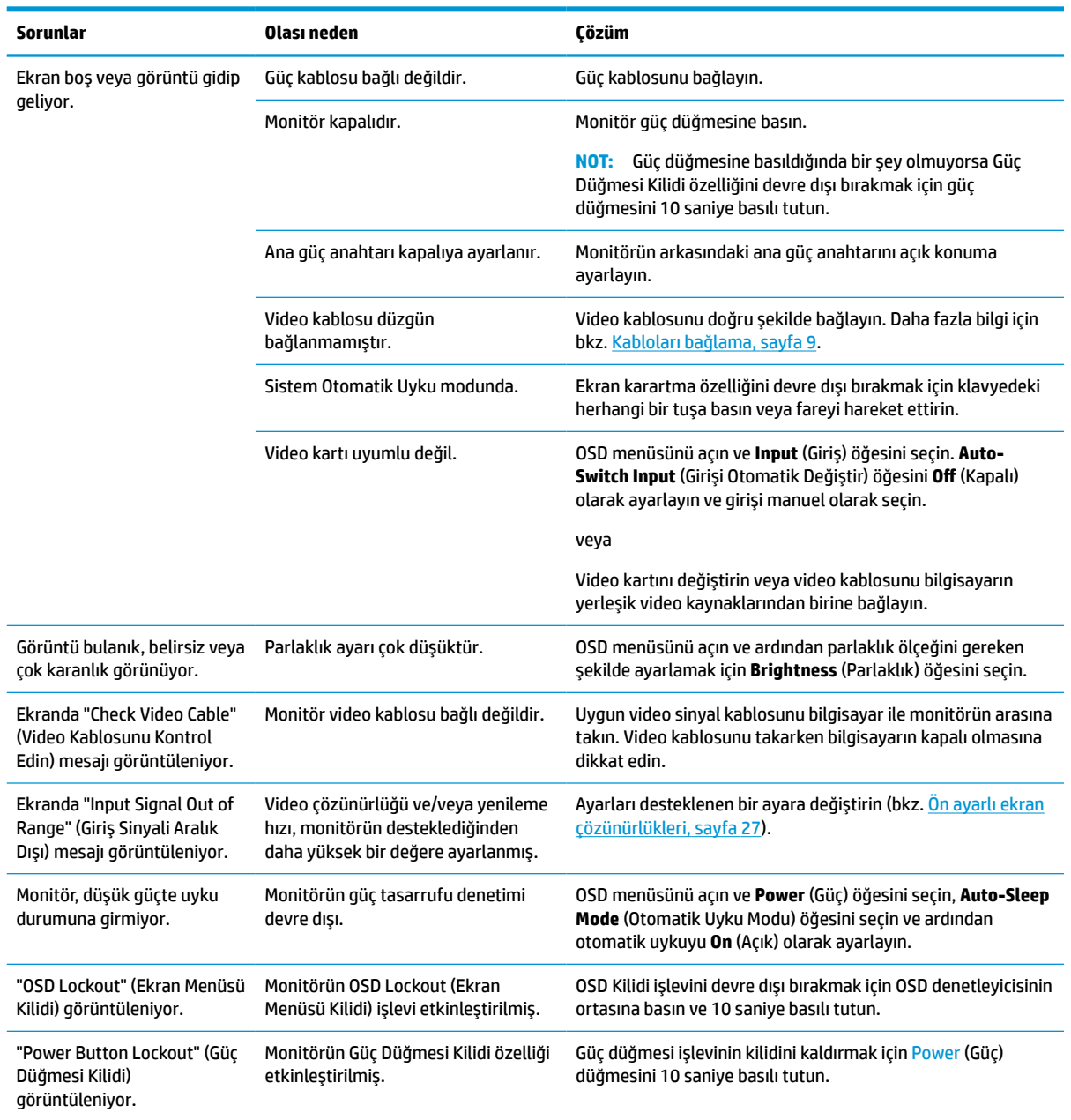

#### **Tablo 3-1 Sık karşılaşılan sorunlar ve çözümleri**

# <span id="page-28-0"></span>**Düğme kilitlenmesi**

Düğme kilitleme işlevi yalnızca monitör açıkken, etkin bir sinyal görüntülenirken ve OSD menüsü kapalıyken kullanılabilir. OSD denetleyicisinin ortasına basarak 10 saniye basılı tutma bu düğmeyi devre dışı bırakır. Bu düğmeyi tekrar 10 saniye basılı tutarsanız yeniden etkinleşir.

# <span id="page-29-0"></span>**4 Monitör bakımı**

Monitörünüz doğru bakımla yıllarca çalışabilir. Bu yönergeler, monitörünüzü en iyi durumda tutmak için yapabileceklerinizi anlatmaktadır.

# **Bakım yönergeleri**

Monitörün performansını artırmak ve ömrünü uzatmak için şu yönergeleri izleyin.

- Monitör kasasını açmayın veya bu ürünün bakımını kendiniz yapmaya çalışmayın. Yalnızca çalıştırma talimatlarında açıklanan ayarları yapın. Monitör düzgün çalışmıyor veya düşmüş ya da hasar görmüşse yetkili bir HP bayi, satıcı veya servis sağlayıcı ile temasa geçin.
- Monitörün etiketi veya arka plakası üzerinde belirtildiği şekilde, yalnızca bu monitöre uygun güç kaynağı ve bağlantı kullanın.
- Prize bağlı ürünlerin toplam amper değerinin AC prizinin akım değerini aşmadığından ve kabloya bağlı ürünlerin toplam amper değerinin kablonun anma değerini aşmadığından emin olun. Her cihazın amper değerini (AMPS veya A) belirlemek için güç etiketine bakın.
- Monitörü kolayca erişebileceğiniz bir prizin yakınına kurun. Monitörün bağlantısını fişi sıkıca tutup prizden çekerek kesin. Monitör bağlantısını kesmek istediğinizde asla monitör kablosundan çekmeyin.
- Kullanmadığınızda monitörü kapatın ve bir ekran koruyucu programı kullanın. Bunu yapmanız halinde monitörün beklenen kullanım ömrü önemli ölçüde uzayabilir.

**MOT:** Monitördeki görüntü izi HP garantisi kapsamında değildir.

- Asla kasadaki yuva ve açıklıkları engellemeyin ya da içine nesneler sokmayın. Bu delikler havalandırma sağlar.
- Monitörü düşürmeyin veya dengesiz bir yüzeye yerleştirmeyin.
- Güç kablosunun üzerinde bir şey bulunmamasına dikkat edin. Kabloya basmayın.
- Monitörü iyi havalandırılan, aşırı ışık, ısı veya rutubetten uzak bir yerde tutun.

#### **Monitörü temizleme**

Gerektiğinde monitörünüzü temizlemek için bu yönergeleri kullanın.

- **1.** Monitörü kapatın ve güç kablosunu AC prizinden çıkartın.
- **2.** Tüm harici cihazları çıkarın.
- **3.** Yumuşak ve temiz bir antistatik bezle ekranı ve kabini silerek monitörün tozunu alın.
- **4.** Daha zor temizlikler için 50/50 su ve izopropil alkol karışımı kullanın.
- **Ü** öNEMLİ: Monitör ekranının veya kasasının temizliğinde benzen, tiner gibi petrol bazlı malzemeler veya herhangi bir uçucu madde kullanmayın. Bu kimyasallar monitöre zarar verebilir.

<span id="page-30-0"></span>**ÖNEMLİ:** Temizleyici maddeyi bezin üzerine püskürtün ve bu nemli bezi kullanarak ekran yüzeyini yavaşça silin. Temizleyici maddeyi asla doğrudan ekranın üzerine püskürtmeyin. Çerçeveden içeri sızıp cihazın elektronik aksamına zarar verebilir. Bez ıslak değil, hafif nemli olmalıdır. Havalandırma açıklıklarına ya da diğer girişlere su damlaması monitörde hasara yol açabilir. Kullanmadan önce monitörü kendiliğinden kurumaya bırakın.

**5.** Kir ve kalıntıları temizledikten sonra, yüzeyleri bir dezenfektanla da temizleyebilirsiniz. Dünya Sağlık Örgütü (WHO), viral solunum hastalıkları ve zararlı bakterilerin yayılmasını önlemek için yüzeylerin temizlenmesinin ve ardından dezenfekte edilmesinin en iyi uygulama olduğunu belirtmektedir. HP'nin temizlik yönergelerinde önerilen dezenfektan %70 izopropil alkol ve %30 sudan oluşan alkol solüsyonudur. Bu çözelti silme alkolü olarak da bilinir ve çoğu mağazada satılır.

#### **Monitörü taşıma**

Orijinal ambalaj kutusunu bir depolama alanında saklayın. Monitörü göndermeniz veya taşınmanız gerektiğinde ihtiyacınız olabilir.

# <span id="page-31-0"></span>**A Teknik özellikler**

Bu bölümde, monitörünüzün ağırlık ve görüntüleme boyutları gibi fiziksel yönlerine ve çalışması için gerekli çevresel koşullar ve güç kaynağı aralıklarına ait teknik özellikler yer alır.

Tüm özellikler, HP parça üreticileri tarafından sağlanan tipik özellikleri temsil eder; gerçek performans daha düşük veya yüksek olabilir.

**NOT:** Bu ürüne ilişkin en son teknik özellikler veya ek özellikler için <http://www.hp.com/go/quickspecs/> adresine gidin ve modele özgü Hızlı Özellikleri bulmak için monitör modelinizi aratın.

# **61 cm (24 inç) modelin teknik özellikleri**

Bu bölüm, monitörünüzün özelliklerini gösterir.

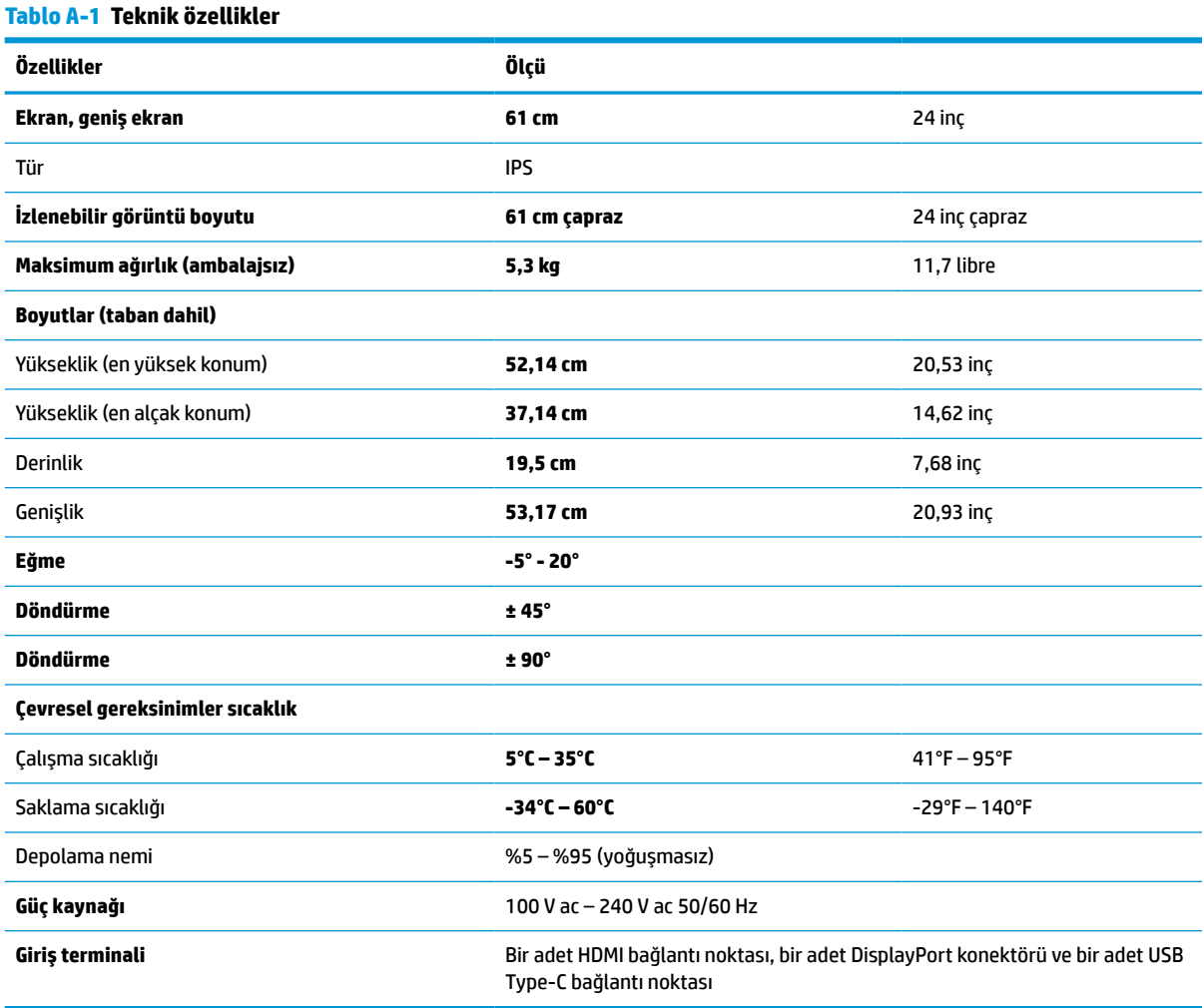

# <span id="page-32-0"></span>**68,6 cm (27 inç) modeliteknik özellikleri**

Bu bölüm, monitörünüzün özelliklerini gösterir.

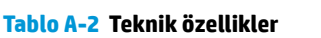

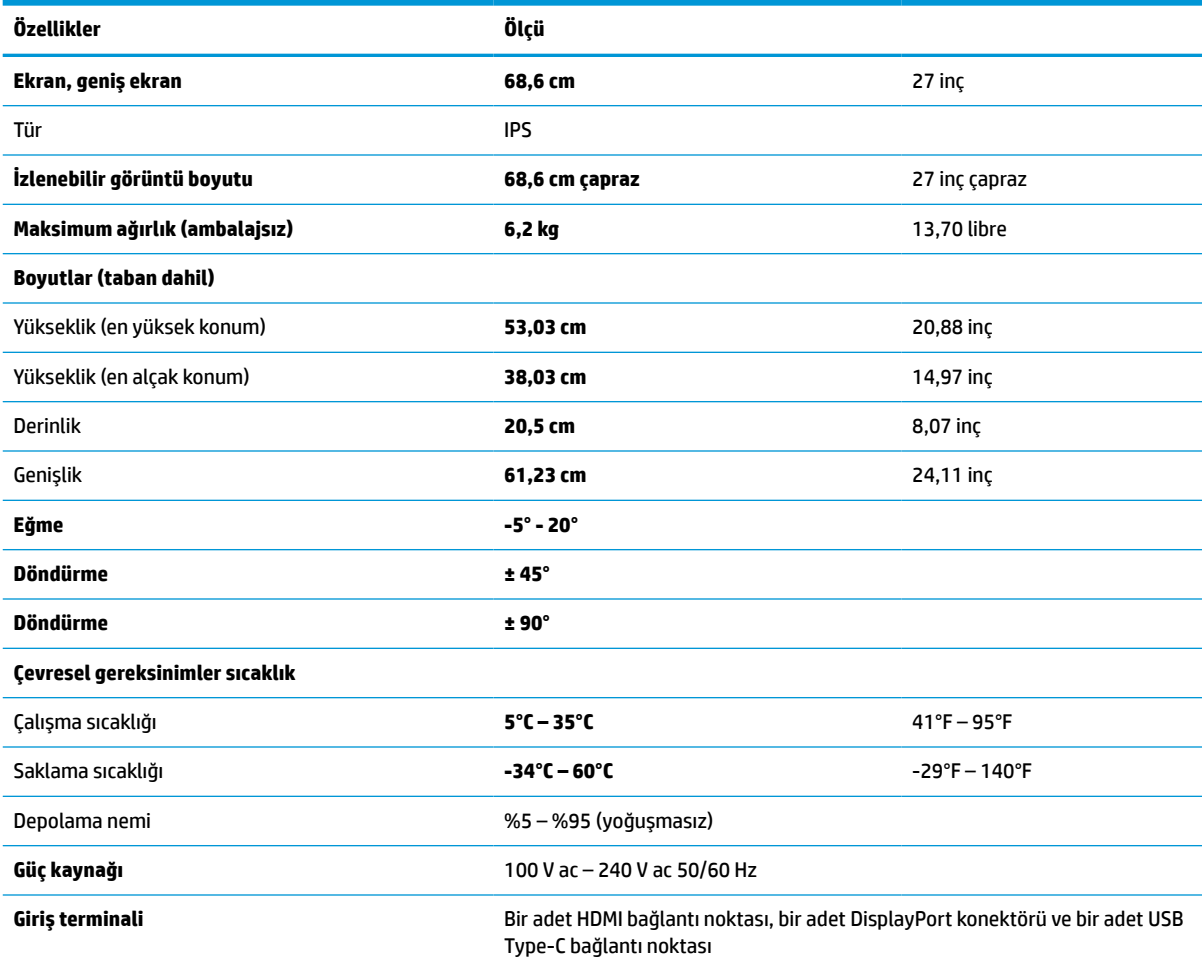

# **Ön ayarlı ekran çözünürlükleri**

Aşağıdaki ekran çözünürlükleri en sık kullanılan modlardır ve fabrika varsayılanlarıdır. Monitör önceden ayarlanan bu modları otomatik olarak tanır, uygun boyutta ve ekranda ortalanmış olarak görüntüler.

### **61 cm (24 inç) modeller**

Bu bölümde ön ayarlı ekran çözünürlükleri ve ön ayarlı zamanlama çözünürlükleri gösterilmektedir.

| Önayar | Piksel bicimi     | Yatay frekans (kHz) | Dikey frekans (Hz) |
|--------|-------------------|---------------------|--------------------|
|        | $640 * 480$       | 31,47               | 60                 |
|        | $800 * 600$       | 37,88               | 60                 |
|        | $1024 \times 768$ | 48,3                | 60                 |

**Tablo A-3 Ön ayarlı ekran çözünürlükleri**

<span id="page-33-0"></span>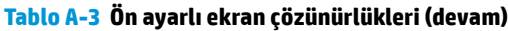

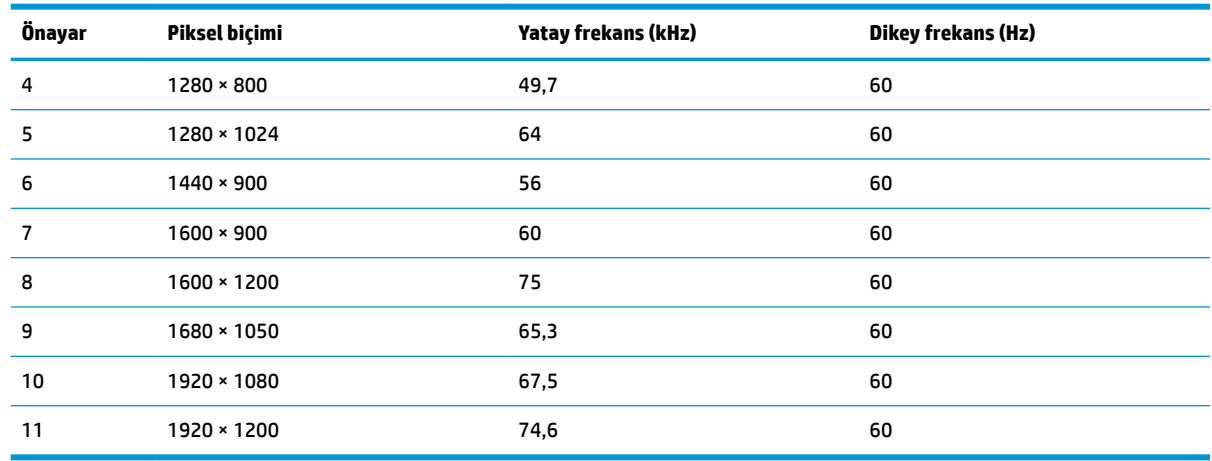

## **68,6 cm (27 inç) model**

Bu bölümde ön ayarlı ekran çözünürlükleri ve ön ayarlı zamanlama çözünürlükleri gösterilmektedir.

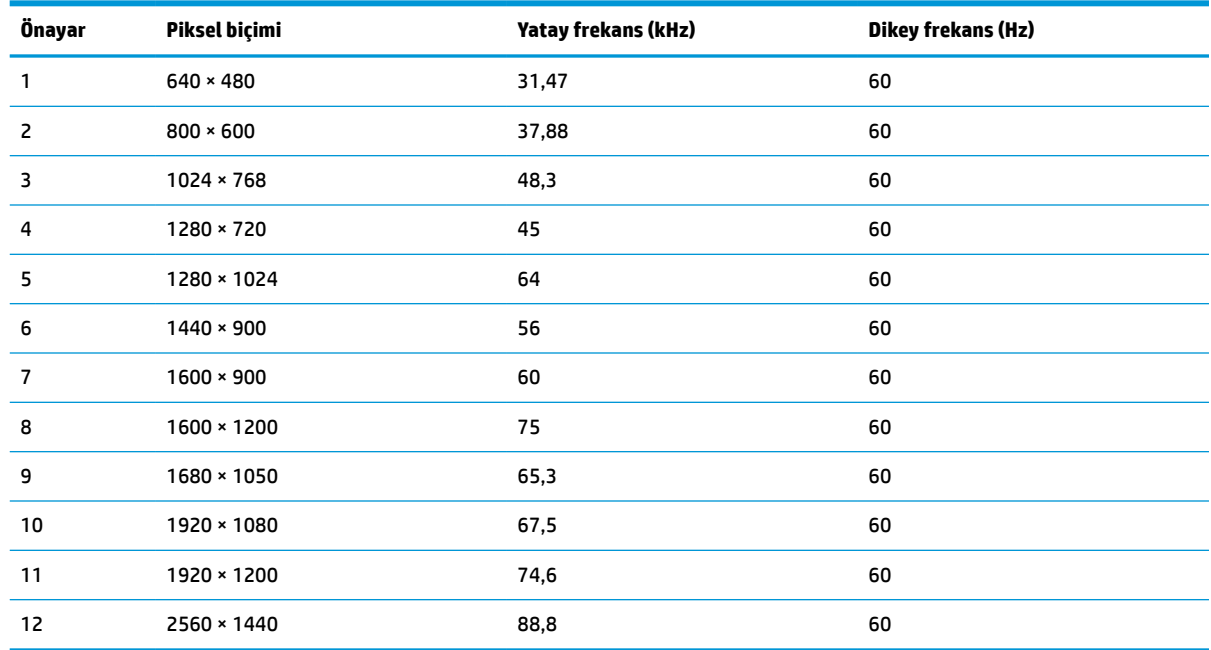

#### **Tablo A-4 Ön ayarlı ekran çözünürlükleri**

### **68,6 cm (27 inç) model**

Bu bölümde ön ayarlı ekran çözünürlükleri ve ön ayarlı zamanlama çözünürlükleri gösterilmektedir.

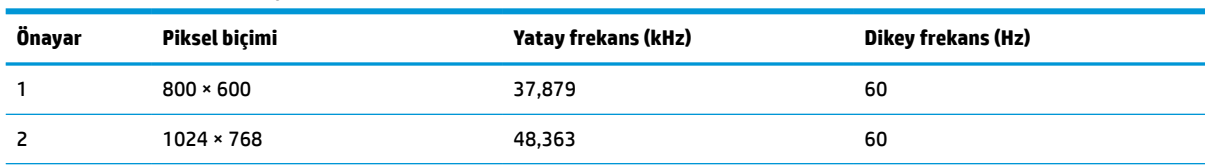

#### **Tablo A-5 Ön ayarlı ekran çözünürlükleri**

| Önayar | Piksel biçimi     | Yatay frekans (kHz) | Dikey frekans (Hz) |
|--------|-------------------|---------------------|--------------------|
| 3      | 1280 × 720        | 45,00               | 60                 |
| 4      | $1280 * 800$      | 49,702              | 60                 |
| 5      | 1280 × 1024       | 63,981              | 60                 |
| 6      | $1440 \times 900$ | 55,935              | 60                 |
| 7      | $1600 * 900$      | 60                  | 60                 |
| 8      | 1600 × 1200       | 75                  | 60                 |
| 9      | 1680 × 1050       | 65,290              | 60                 |
| 10     | 1920 × 1080       | 67,5                | 60                 |
| 11     | 1920 × 1200       | 74,556              | 60                 |
| 12     | 2560 × 1440       | 88,787              | 60                 |
| 13     | 2560 × 1600       | 98,713              | 60                 |
| 14     | 3840 × 2160       | 52,438              | 23                 |
| 15     | 3840 × 2160       | 54,625              | 24                 |
| 16     | 3840 × 2160       | 65,688              | 30                 |
| 17     | 3840 × 2160       | 133,313             | 60                 |

<span id="page-34-0"></span>**Tablo A-5 Ön ayarlı ekran çözünürlükleri (devam)**

# **61 cm (24 inç) model yüksek tanımlı video biçimleri**

Bu bölüm, yüksek tanımlı video biçimlerini gösterir.

| Önayar         | Zamanlama adı     | Piksel biçimi     | <b>Yatay frekans (kHz)</b> | Dikey frekans (Hz) |
|----------------|-------------------|-------------------|----------------------------|--------------------|
| 1              | $720 \times 480p$ | $720 \times 480$  | 31,47                      | 60                 |
| $\overline{c}$ | 720 × 480i        | 720 × 480         | 15,734                     | 60                 |
| 3              | 1280 × 720p       | 1280 × 720        | 45                         | 60                 |
| 4              | 1920 × 1080p      | 1920 × 1080       | 67,5                       | 60                 |
| 5              | 720 × 576p        | 720 × 576         | 31,3                       | 50                 |
| 6              | 1280 × 720p       | $1280 \times 720$ | 37,5                       | 50                 |
| 7              | 1920 × 1080p      | 1920 × 1080       | 56,3                       | 50                 |
| 8              | 1920 × 1080i      | 1920 × 1080       | 33,75                      | 60                 |
| 9              | 1920 × 1080i      | 1920 × 1080       | 15,625                     | 50                 |
| 10             | $640 * 480p$      | $640 * 480$       | 31,5                       | 60                 |
| 11             | 720 × 576i        | $720 * 576$       | 15,625                     | 50                 |

**Tablo A-6 Yüksek tanımlı video biçimleri**

# <span id="page-35-0"></span>**68,6 cm (27 inç) model yüksek tanımlı video biçimleri**

Bu bölüm, yüksek tanımlı video biçimlerini gösterir.

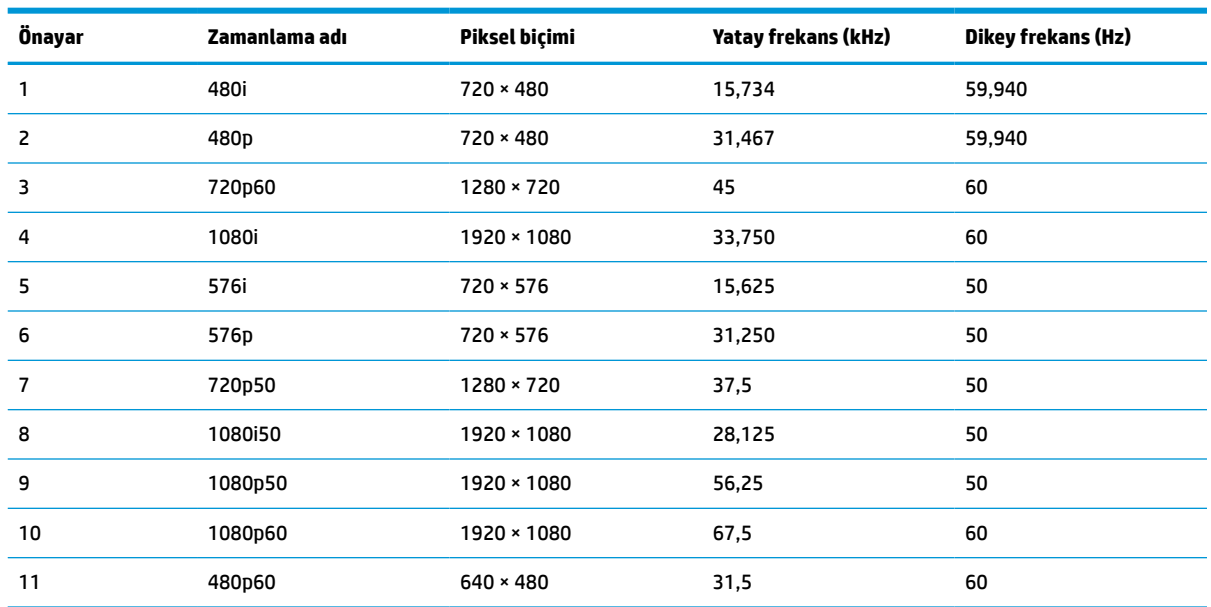

#### **Tablo A-7 Ön ayarlı zamanlama çözünürlükleri**

# **68,6 cm (27 inç) model yüksek tanımlı video biçimleri**

Bu bölüm, yüksek tanımlı video biçimlerini gösterir.

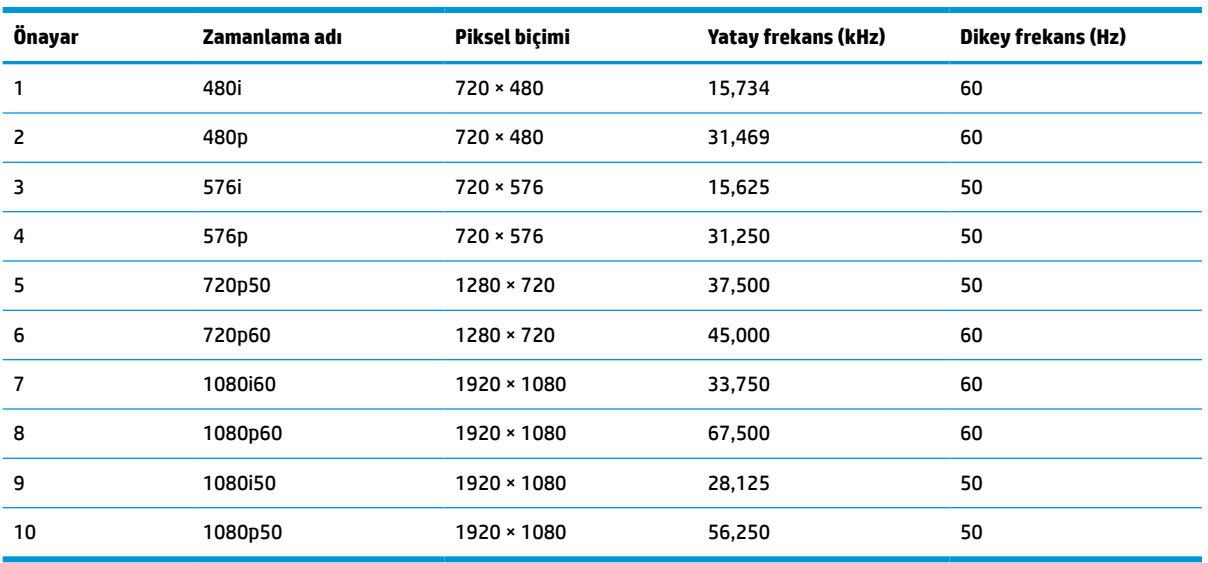

#### **Tablo A-8 Yüksek tanımlı video biçimleri**

# **Enerji tasarrufu özelliği**

Bu monitör düşük güç durumunu destekler.

Monitör yatay veya dikey eşitleme sinyalinin olmadığını algılarsa düşük güç durumuna geçilir. Bu sinyallerin yokluğu algılandığında, monitör ekranı kararır, arka ışık söner ve güç ışığı sarı renkte yanar. Düşük güç durumunda, monitör < 0,5 Watt güç kullanır. Monitör normal çalışma durumuna dönmeden önce kısa bir ısınma süresi vardır.

Enerji tasarrufu modunu (bazen "güç yönetimi özelliği" de denir) ayarlama yönergeleri için bilgisayarın el kitabına bakın.

**WOT:** Bu güç tasarrufu özelliği yalnızca, monitör enerji tasarrufu özelliklerine sahip bir bilgisayara bağlı olduğunda çalışır.

Monitör Uyku Sayacı yardımcı programındaki ayarları seçerek, monitörü önceden belirlenen bir zamanda düşük güç durumunu başlatacak şekilde programlayabilirsiniz. Monitör Uyku Sayacı yardımcı programı düşük güç durumunu başlattığında güç ışığı sarı renkte yanıp söner.

# <span id="page-37-0"></span>**B Erişilebilirlik**

HP'nin amacı, tek başına veya uygun üçüncü taraf yardımcı teknoloji (AT) cihazlarıyla veya uygulamalarla herkesin her yerde kullanabileceği ürünler, hizmetler ve bilgiler tasarlamak, üretmek ve piyasaya sunmaktır.

# **HP ve erişilebilirlik**

HP, çeşitliliği, katılımı ve iş/yaşam dengesini şirketin yapısına nakşetmek istediği için bu, HP'nin yaptığı her işte kendini gösterir. HP, dünya genelinde insanları teknolojinin gücüne bağlamaya odaklı kapsayıcı bir ortam yaratmaya çalışır.

### **İhtiyaç duyduğunuz teknoloji araçlarını bulma**

Teknoloji, potansiyelinizi açığa çıkarabilir. Yardımcı teknoloji engelleri ortadan kaldırır ve evde, işte ve toplulukta bağımsız olmanızı sağlar. Yardımcı teknoloji, elektronik ve bilgi teknolojilerinin işlevsel özelliklerini artırmaya, korumaya ve geliştirmeye yardımcı olur.

Daha fazla bilgi için bkz. [En iyi yardımcı teknolojiyi bulma, sayfa 33.](#page-38-0)

### **HP bağlılığı**

HP, engelli bireyler için erişilebilir ürünler ve hizmetler sunmaya kararlıdır. Bu bağlılık, şirketin çeşitlilik hedeflerini destekler ve teknolojinin faydalarının herkese sunulmasını sağlamaya yardımcı olur.

HP'nin erişilebilirlik hedefi, engelli bireyler dahil herkes tarafından ister tek başına isterse uygun yardımcı cihazlar ile birlikte kullanılabilecek ürün ve hizmetler tasarlamak, üretmek ve pazarlamaktır.

Bu hedefe ulaşmak için bu Erişilebilirlik Politikası, HP'nin faaliyetlerinin yönlendiren yedi temel hedef belirler. Tüm HP yöneticileri ve çalışanlarının, görev ve sorumlulukları doğrultusunda bu hedefleri ve uygulamalarını desteklemesi beklenir:

- HP'de erişilebilirlik sorunlarına dair farkındalık seviyesini yükseltmek ve erişilebilir ürünler ve hizmetler tasarlamak, üretmek, pazarlamak ve sunmak üzere ihtiyaç duydukları eğitimleri çalışanlara vermek.
- Ürünler ve hizmetler için erişilebilirlik yönergeleri geliştirmek ve bu yönergelerin rekabetçi, teknik ve ekonomik olarak uygun olan yerlerde uygulanması için ürün geliştirme gruplarını sorumlu tutmak.
- Engelli bireyleri, erişilebilirlik yönergelerinin geliştirilmesine ve ürün ve hizmetlerin tasarım ve test sürecine dahil etmek.
- Erişilebilirlik özelliklerini belgelemek ve HP ürün ve hizmetleriyle ilgili bilgileri erişilebilir bir biçimde kamuya açık hale getirmek.
- Önde gelen yardımcı teknoloji ve çözüm sağlayıcılarla ilişkiler kurmak.
- HP ürünleriyle ve hizmetleriyle ilgili yardımcı teknolojileri geliştiren iç ve dış araştırma ve geliştirme faaliyetlerini desteklemek.
- Erişilebilirlik için endüstri standartlarına ve yönergelere destek ve katkıda bulunmak.

### **Uluslararası Erişilebilirlik Uzmanları Birliği (IAAP)**

IAAP; ağ iletişimi, eğitim ve sertifikasyon yoluyla erişilebilirlik uzmanlığını ilerletmeye odaklanmış, kâr amacı gütmeyen bir birliktir. Amaç, erişilebilirlik uzmanlarının kariyerlerini geliştirmelerine ve ilerletmelerine

<span id="page-38-0"></span>yardımcı olmak ve kuruluşların erişilebilirliği ürünlerine ve altyapılarına daha iyi entegre etmelerini sağlamaktır.

Kurucu üye olarak HP, erişilebilirlik alanında ilerleme sağlamak için diğer kuruluşlara katılmıştır. Bu bağlılık, HP'nin, engelli bireylerin etkili bir şekilde kullanabileceği ürün ve hizmetleri tasarlama, üretme ve pazarlama konusundaki erişilebilirlik hedefini destekler.

IAAP birbirlerinden bilgiler alabilmeleri için bireyler, öğrenciler ve organizasyonlar arasında bağlantı sağlayarak mesleği daha güçlü hale getirecektir. Daha fazla bilgi edinmek isterseniz çevrimiçi topluluğa katılmak, bültenlere kaydolmak ve üyelik seçenekleri hakkında bilgi edinmek için <http://www.accessibilityassociation.org> adresine gidin.

#### **En iyi yardımcı teknolojiyi bulma**

Engelli veya yaşa bağlı sınırlamaları olan bireyler dahil herkes iletişim kurabilmeli, kendini ifade edebilmeli ve teknolojiyi kullanarak dünya ile bağlantı kurabilmelidir. HP, hem HP içinde hem müşterilerimiz ve ortaklarımız arasında erişilebilirliğe dair farkındalığı artırmaya kararlıdır.

Gözlerinizi yormayan büyük fontlar, ellerinizi dinlendirmenizi sağlayan ses tanıma özelliği veya özel durumunuza yardımcı olacak diğer yardımcı teknolojiler gibi çok çeşitli yardımcı teknolojiler HP ürünlerini kullanmayı kolaylaştırır. Seçiminizi nasıl yaparsınız?

#### **İhtiyaçlarınızı değerlendirme**

Teknoloji, potansiyelinizi açığa çıkarabilir. Yardımcı teknoloji engelleri ortadan kaldırır ve evde, işte ve toplulukta bağımsız olmanızı sağlar. Yardımcı teknoloji (AT), elektronik ve bilgi teknolojilerinin işlevsel özelliklerini artırmaya, korumaya ve geliştirmeye yardımcı olur.

Birçok AT ürünü arasından seçim yapabilirsiniz. AT değerlendirmeniz; birkaç ürünü değerlendirmenize, sorularınızı yanıtlamanıza ve durumunuz için en iyi çözümü seçmenize olanak tanımalıdır. AT değerlendirmelerini gerçekleştirebilen uzmanların fiziksel terapi, mesleki terapi, konuşma/dil patolojisi ve daha birçok uzmanlık alanından gelen lisanslı veya sertifikalı kişiler olduklarını göreceksiniz. Bazıları ise sertifikalı veya lisanslı olmasa bile değerlendirme bilgileri sağlayabilir. Uzmanın ihtiyaçlarınıza uygun olup olmadığını belirlemek için deneyimi, uzmanlığı ve ücretleri hakkında sorular sormak isteyeceksiniz.

#### **HP ürünleri için erişilebilirlik**

Bu bağlantılar, çeşitli HP ürünlerinde bulunan erişilebilirlik özellikleri ve yardımcı teknoloji hakkında bilgi sağlar. Bu kaynaklar, durumunuz için en uygun yardımcı teknoloji özelliklerini ve ürünleri seçmenize yardımcı olacaktır.

- HP Elite x3–Erişilebilirlik Seçenekleri [\(Windows 10 Mobile\)](http://support.hp.com/us-en/document/c05227029)
- [HP Bilgisayarlar–Windows 7 Erişilebilirlik](http://support.hp.com/us-en/document/c03543992) Seçenekleri
- [HP Bilgisayarlar–Windows 8 Erişilebilirlik](http://support.hp.com/us-en/document/c03672465) Seçenekleri
- [HP Bilgisayarlar–Windows 10 Erişilebilirlik](http://support.hp.com/us-en/document/c04763942) Seçenekleri
- [HP Slate 7 Tabletler–HP Tabletinizde](http://support.hp.com/us-en/document/c03678316) Erişilebilirlik Özelliklerini Etkinleştirme (Android 4.1/Jelly Bean)
- [HP SlateBook Bilgisayarlar–Erişilebilirlik](http://support.hp.com/us-en/document/c03790408) Özelliklerini Etkinleştirme (Android 4.3, 4.2/Jelly Bean)
- [HP Chromebook Bilgisayarlar–HP Chromebook veya Chromebox \(Chrome OS\) Cihazınızda](https://support.google.com/chromebook/answer/177893?hl=en&ref_topic=9016892) Erişilebilirlik Özelliklerini [Etkinleştirme](https://support.google.com/chromebook/answer/177893?hl=en&ref_topic=9016892)
- HP Alışveriş–HP ürünleri [için çevre birimleri](http://store.hp.com/us/en/ContentView?eSpotName=Accessories&storeId=10151&langId=-1&catalogId=10051)

HP ürününüzdeki erişilebilirlik özellikleriyle ilgili ek desteğe ihtiyacınız varsa bkz. [Desteğe başvurma,](#page-41-0) [sayfa 36](#page-41-0).

<span id="page-39-0"></span>Ek yardım sağlayabilecek harici iş ortakları ve tedarikçiler için ek bağlantılar:

- Microsoft Erişilebilirlik bilgileri [\(Windows 7, Windows 8, Windows 10, Microsoft](http://www.microsoft.com/enable) Office)
- Google Ürünleri erişilebilirlik bilgileri [\(Android, Chrome, Google Apps\)](https://www.google.com/accessibility/)
- [Engel türüne göre sıralanan Yardımcı Teknolojiler](http://www8.hp.com/us/en/hp-information/accessibility-aging/at-product-impairment.html)
- [Yardımcı Teknoloji](http://www.atia.org/) Endüstri Birliği (ATIA)

### **Standartlar ve mevzuat**

Dünya çapında ülkeler, engellilerin ürün ve hizmetlere erişimini artırmak için düzenlemeler yürürlüğe koymaktadır. Bu düzenlemeler geçmişten günümüze telekomünikasyon ürünleri ve hizmetleri, belirli iletişimlere ve video oynatma özelliklerine sahip bilgisayar ve yazıcılar, bunların ilgili kullanıcı belgeleri ve müşteri desteği için geçerlidir.

#### **Standartlar**

ABD Erişim Kurulu; fiziksel, duyusal veya bilişsel engelliler için bilgiye ve iletişim teknolojilerine (ICT) erişimi düzenlemek için Federal Satın Alma Yönetmeliği (FAR) standartları Bölüm 508'i oluşturmuştur.

Standartlar, çeşitli teknolojilere özgü teknik kriterleri ve kapsanan ürünlerin fonksiyonel özelliklerine odaklanan performans tabanlı gereklilikleri içerir. Özel kriterler; yazılım uygulamaları ve işletim sistemlerini, web tabanlı bilgi ve uygulamaları, bilgisayarları, telekomünikasyon ürünlerini, video ve multimedyayı ve bağımsız kapalı ürünleri kapsar.

#### **Direktif 376 – EN 301 549**

Avrupa Birliği, Direktif 376 ile birlikte EN 301 549 standardını kamuda ICT ürünlerinin satın alınmasına yönelik çevrimiçi araç seti olarak oluşturdu. Standartta ICT ürünleri ve hizmetleri için geçerli olan erişilebilirlik gereksinimleri, her bir gereksinim için test prosedürlerinin ve değerlendirme metodolojisinin açıklamasıyla birlikte belirtilmektedir.

#### **Web İçeriği Erişilebilirlik Yönergeleri (WCAG)**

W3C'nin Web Erişilebilirliği Girişimi (WAI) kapsamındaki Web İçeriği Erişilebilirlik Yönergeleri (WCAG), web tasarımcılarının ve geliştiricilerin engelli veya yaşa bağlı sınırlamaları olan bireylerin gereksinimlerini daha iyi karşılayan siteler oluşturmalarına yardımcı olur.

WCAG, tüm web içeriği (metin, görüntü, ses ve video) ve web uygulamaları genelinde erişilebilirliği artırır. WCAG hassas bir şekilde test edilebilir, anlaşılması ve kullanımı kolaydır ve web geliştiricilerine yenilik esnekliği sağlar. WCAG 2.0, ayrıca [ISO/IEC 40500:2012](http://www.iso.org/iso/iso_catalogue/catalogue_tc/catalogue_detail.htm?csnumber=58625/) onaylıdır.

WCAG, özellikle görsel, işitsel, fiziksel, bilişsel ve nörolojik engellere sahip bireylerin ve erişilebilirlik ihtiyaçları olan ileri yaştaki web kullanıcılarının deneyimlediği web erişim engellerini ele alır. WCAG 2.0 erişilebilir içerik özellikleri sağlar:

- **Algılanabilir** (örneğin, resimler için metin alternatifleri, ses için açıklamalı alt yazı, sunum uyarlanabilirliği ve renk kontrastı ile)
- **Çalıştırılabilir** (klavye erişimi, renk kontrastı, giriş zamanlaması, nöbet önleme ve gezinebilirlik ile)
- **Anlaşılabilir** (okunabilirlik, tahmin edilebilirlik ve giriş yardımı ile)
- **Sağlam** (örneğin, uyumluluğu yardımcı teknolojilerle ele alarak)

### <span id="page-40-0"></span>**Mevzuat ve yönetmelikler**

BT ve bilgilerin erişilebilirliği, hukuki önem taşıyan bir alan haline gelmiştir. Bu bağlantılarda temel mevzuat, yönetmelikler ve standartlar hakkındaki bilgiler verilmiştir.

- Amerika Birleşik [Devletleri](http://www8.hp.com/us/en/hp-information/accessibility-aging/legislation-regulation.html#united-states)
- **[Kanada](http://www8.hp.com/us/en/hp-information/accessibility-aging/legislation-regulation.html#canada)**
- **[Avrupa](http://www8.hp.com/us/en/hp-information/accessibility-aging/legislation-regulation.html#europe)**
- **[Avustralya](http://www8.hp.com/us/en/hp-information/accessibility-aging/legislation-regulation.html#australia)**
- [Dünya geneli](http://www8.hp.com/us/en/hp-information/accessibility-aging/legislation-regulation.html#worldwide)

# **Kullanışlı erişilebilirlik kaynakları ve bağlantılar**

Bu kuruluşlar, kurumlar ve kaynaklar; engelliler ve yaşla ilgili kısıtlamalar hakkında faydalı bilgiler sunabilir.

**NOT:** Bu kapsamlı bir liste değildir. Bu kuruluşlar yalnızca bilgi amaçlı olarak verilmiştir. HP, internette karşılaştığınız bilgiler veya kişiler için sorumluluk kabul etmez. Bu sayfadaki listeleme, HP'nin listede yer alan kuruluşları desteklediği anlamına gelmez.

#### **Kuruluşlar**

Bu kuruluşlar, engellilik ve yaşla ilgili kısıtlamalar hakkında bilgi veren birçok kuruluştan bazılarıdır.

- Amerikan Engelliler Birliği (AAPD)
- Yardımcı Teknoloji Yasası Programları Birliği (ATAP)
- Amerikan İşitme Kaybı Birliği (HLAA)
- Bilgi Teknolojisi Teknik Yardım ve Eğitim Merkezi (ITTATC)
- **Lighthouse International**
- Ulusal İşitme Engelliler Birliği
- Ulusal Görme Engelliler Federasyonu
- Kuzey Amerika Rehabilitasyon Mühendisliği ve Yardımcı Teknoloji Topluluğu (RESNA)
- İşitme Engelliler ve İşitme Kaybı Olanlar için Telekomünikasyon (TDI)
- W3C Web Erişilebilirliği Girişimi (WAI)

#### **Eğitim kurumları**

Bu örnekler dahil olmak üzere birçok eğitim kurumu, engellilik ve yaşla ilgili kısıtlamalar hakkında bilgi sağlar.

- Kaliforniya Üniversitesi, Engellilik Merkezi (CSUN)
- Wisconsin Üniversitesi Madison, İzleme Merkezi
- Minnesota Üniversitesi bilgisayar kolaylıkları programı

### **Engellilik ile ilgili diğer kaynaklar**

Bu örnekler dahil olmak üzere birçok kaynak, engellilik ve yaşla ilgili kısıtlamalar hakkında bilgi sağlar.

- <span id="page-41-0"></span>● ADA (Engelli Amerikalılar Yasası) Teknik Yardım Programı
- ILO Küresel İş ve Engellilik ağı
- **EnableMart**
- Avrupa Engellilik Forumu
- İş Kolaylığı Ağı
- **Microsoft Enable**

#### **HP bağlantıları**

HP'ye özel bu bağlantılarda, engellilik ve yaşla ilgili sınırlamalar hakkında bilgiler sağlanmaktadır.

[İletişim web formumuz](https://h41268.www4.hp.com/live/index.aspx?qid=11387)

[HP konfor ve güvenlik kılavuzu](http://www8.hp.com/us/en/hp-information/ergo/index.html)

[HP kamu sektörü satışları](https://government.hp.com/)

# **Desteğe başvurma**

HP, engelli müşteriler için erişilebilirlik seçenekleriyle ilgili teknik destek ve yardım sunar.

**WE NOT:** Destek yalnızca İngilizce dilindedir.

- Teknik destek veya HP ürünlerinin erişilebilirliği hakkında soruları olan, işitme engelli veya işitme güçlüğü yaşayan müşteriler:
	- Pazartesi-Cuma MST 06:00-21:00 arasında TRS/VRS/WebCapTel ile (877) 656-7058 numarasını arayabilirsiniz.
- Teknik destek veya HP ürünlerinin erişilebilirliği hakkında soruları olan, diğer engellere sahip veya yaşa bağlı sınırlamaları olan müşteriler aşağıdaki seçeneklerden birini seçebilir:
	- Pazartesi-Cuma MST 06:00-21:00 arasında (888) 259-5707 numarasını arayabilirsiniz.
	- [Engelli veya yaşa bağlı sınırlamaları olan bireyler](https://h41268.www4.hp.com/live/index.aspx?qid=11387) için iletişim formu'nu doldurabilirsiniz.